# <span id="page-0-1"></span><span id="page-0-0"></span>**RAK11300 Module AT Command Manual Introduction**

RAK11300 WisDuo LPWAN Module is based on the Raspberry Pi RP2040 chip and SX1262 RF transceiver. It provides an easy-to-use, small-size, low-power solution for long-range wireless data applications. This module complies with Class A & C of LoRaWAN 1.0.2 specifications. It can easily connect to different LoRaWAN server platforms like TheThingsNetwork (TTN), Chirpstack, Helium, etc. It also supports LoRa Point-to-Point (P2P) communication mode which helps you in implementing your own customized long-range LoRa network quickly.

The AT commands can be interfaced via USB acting as a serial port (Pin 2 **USB\_DM** and Pin 3 **USB\_DP**) or via UART1 (Pin 10 **TX1** and Pin 9 **RX1**). The default parameter of the AT commands is fixed to **115200 / 8-N-1**. The firmware upgrade is only possible via USB. To get familiar with the pin distribution of this module and find a schematic circuit of a reference application, refer to the [RAK11300 Module Datasheet](https://docs.rakwireless.com/Product-Categories/WisDuo/RAK11300-Module/Datasheet/).

## <span id="page-0-2"></span>**Content**

- [RAK11300 Module AT Command Manual](#page-0-0)
	- **o** [Introduction](#page-0-1)
	- [Content](#page-0-2)
	- [AT Command Syntax](#page-1-0)
	- o [AT?](#page-2-0)
	- [ATR](#page-3-0)
	- [ATZ](#page-3-1)
	- AT+APPEUI
	- AT+APPKEY
	- AT+DEVEUI
	- AT+APPSKEY
	- o AT+NWKSKEY
	- AT+DEVADDR
	- AT+CFM
	- AT+JOIN
	- AT+NJS
	- AT+NJM
	- AT+SENDFREQ
	- AT+SEND
	- AT+ADR
	- AT+CLASS
	- AT+DR
	- AT+TXP
	- AT+BAND
	- AT+MASK
	- o AT+RAT
	- AT+RSSI
	- AT+SNR
	- AT+VER
	- AT+STATUS
	- [Appendix](#page-24-0)
		- **[Appendix I Data Rate by Region](#page-24-1)**
		- **[Appendix II TX Power by Region](#page-28-0)**
		- **[Appendix III Maximum Transmission Load by Region](#page-33-0)**

### <span id="page-1-0"></span>**AT Command Syntax**

The AT command is based on ASCII characters. In general, the AT Command starts with the prefix AT and ends with <cR><LF> (i.e. \r\n). For the rest of the document, the \r\n part is omitted for the sake of clarity.

The AT commands have the standard format "AT+XXX", with XXX denoting the command.

There are four available command formats:

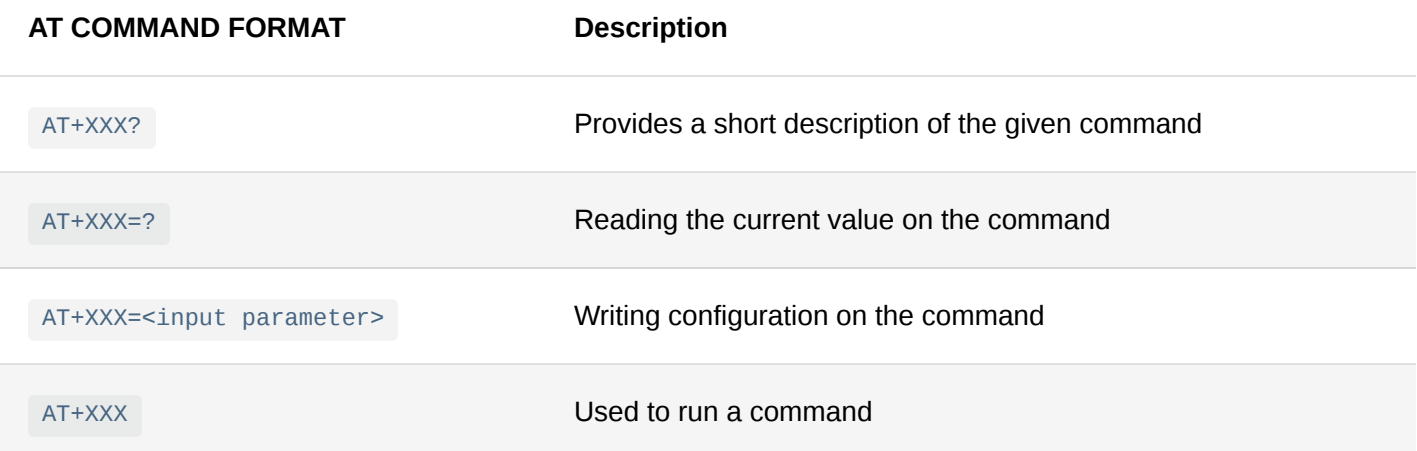

The output of the commands is returned via UART.

The format of the reply is divided into two parts: returned value and the status return code.

### **NOTE:**

<CR> stands for "carriage return" and <LF> stands for "line feed".

- 1. **<value><CR><LF>** is the first reply when ( **AT+XXX?** ) command description or ( **AT+XXX=?** ) reading value is executed then it will be followed by the status return code. The formats with no return value like ( **AT+XXX= <input parameter>** ) writing configuration command and ( **AT+XXX** ) run command will just reply to the status return code.
- 2. **<CR><LF><STATUS><CR><LF>** is the second part of the reply which is the status return code.

The possible status codes are:

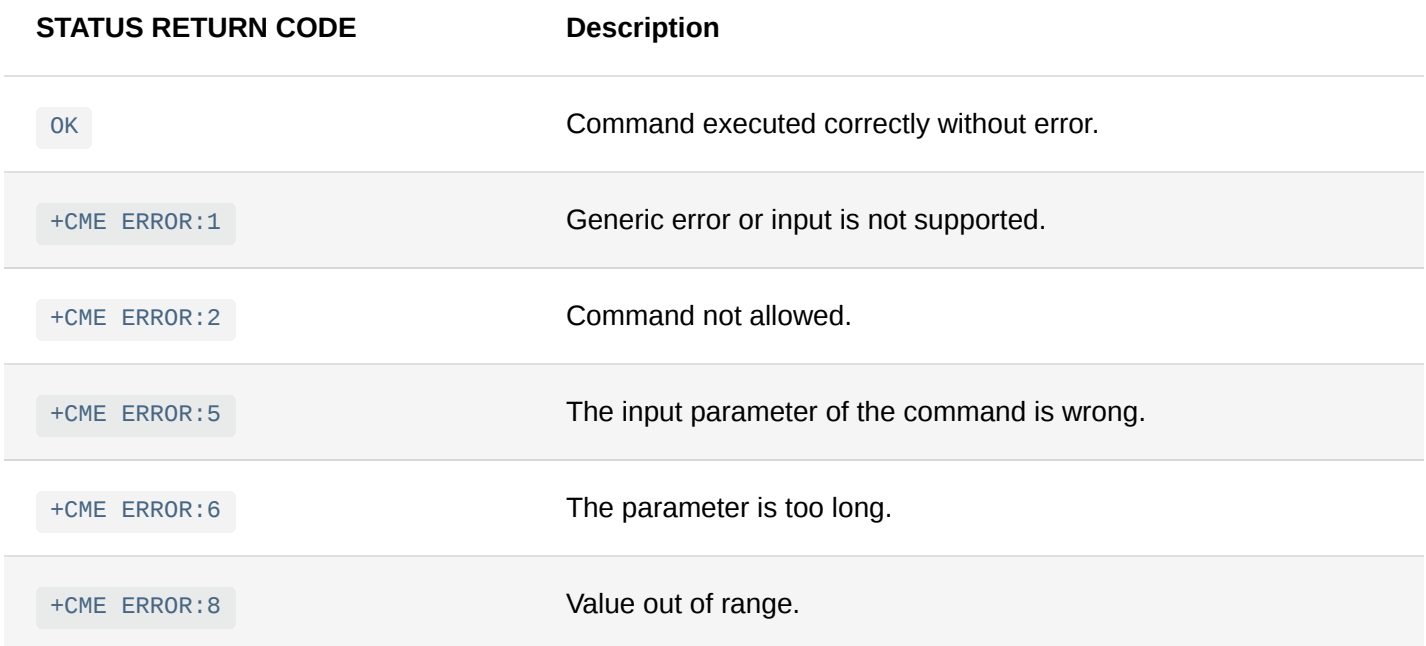

More details on each command description and examples are given in the remainder of this section.

### *M* NOTE:

After changing LoRaWAN® parameters, the device must be reset by either the ATZ command or pushing the reset button.

The Serial port connection is lost after the ATZ command or pushing the reset button. The connection must be re-established on the connected computer before log output can be seen or AT commands can be entered again.

### <span id="page-2-0"></span>**AT?**

#### Description: Help

Returns a list of all available commands with a short description

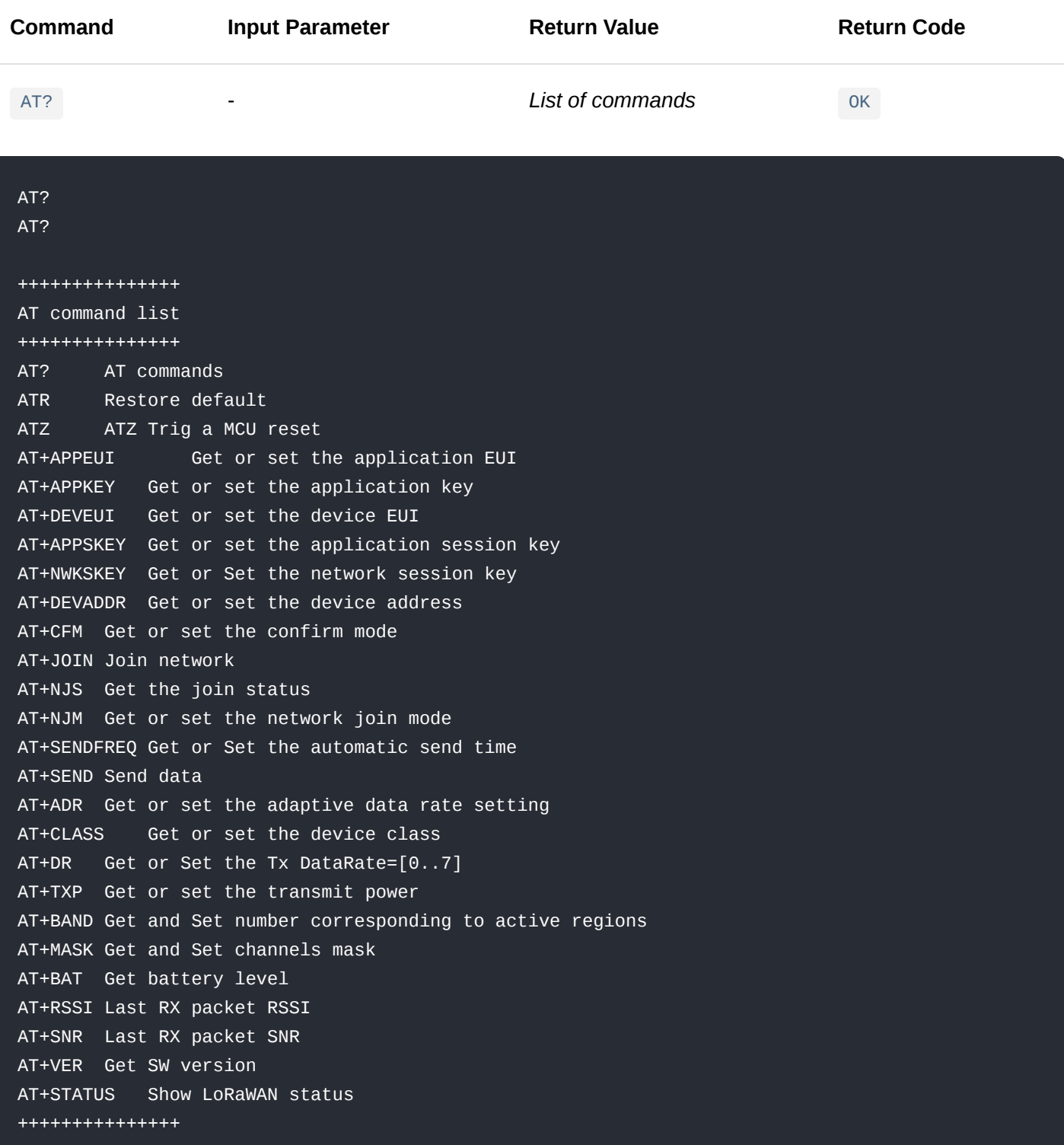

### <span id="page-3-0"></span>**ATR**

This command is used to restore all parameters to the initial default values of the module.

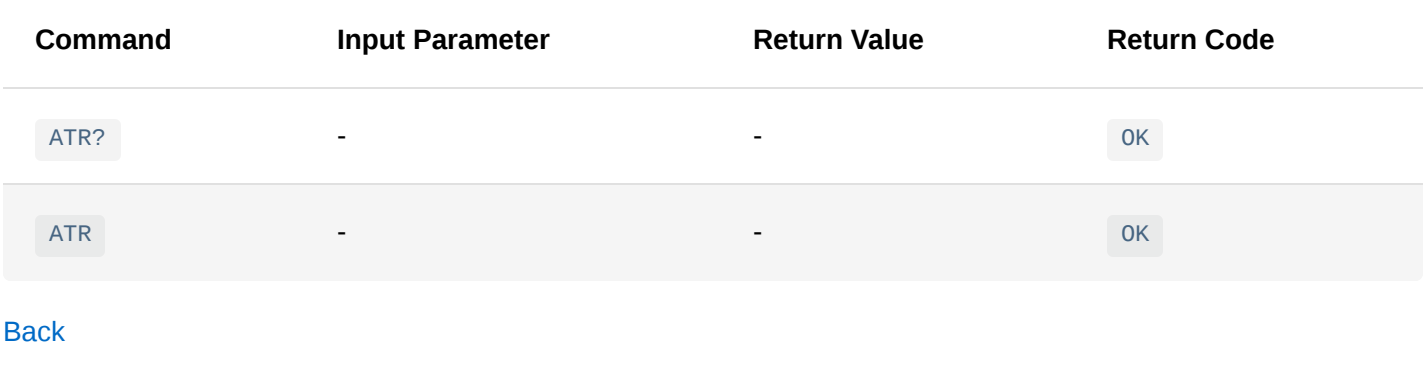

### <span id="page-3-1"></span>**ATZ**

### Description: MCU reset

This command is used to trigger an MCU reset.

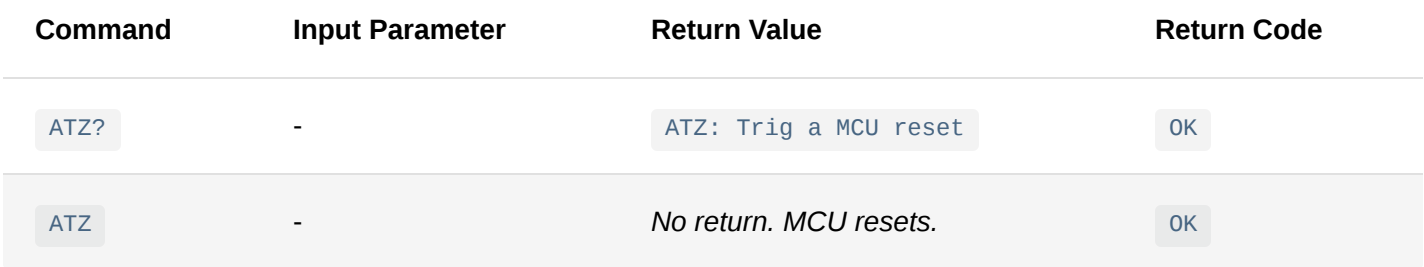

**[Back](#page-0-2)** 

## **AT+APPEUI**

Description: Application unique identifier

This command is used to access and configure the APPEUI.

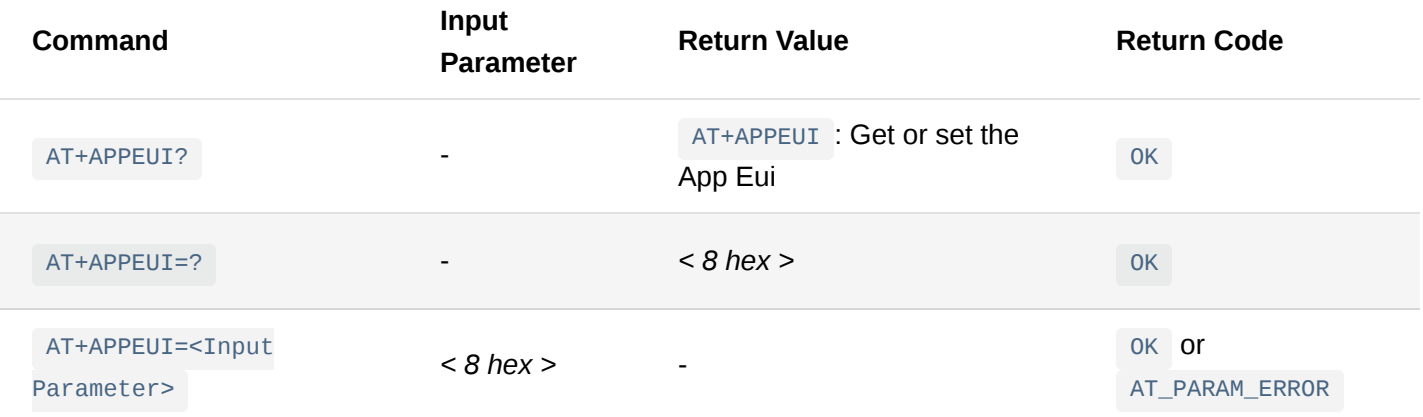

### AT+APPEUI?

+APPEUI: Get or set the application EUI OK AT+APPEUI=? AT+APPEUI:70b3d57ed00201e1 OK AT+APPEUI=70b3d57ed00201e1 OK AT+APPEUI=70b3d57ed00201eh +CME ERROR:5

**[Back](#page-0-2)** 

### **AT+APPKEY**

Description: Application key

This command is used to access and configure the APPKEY.

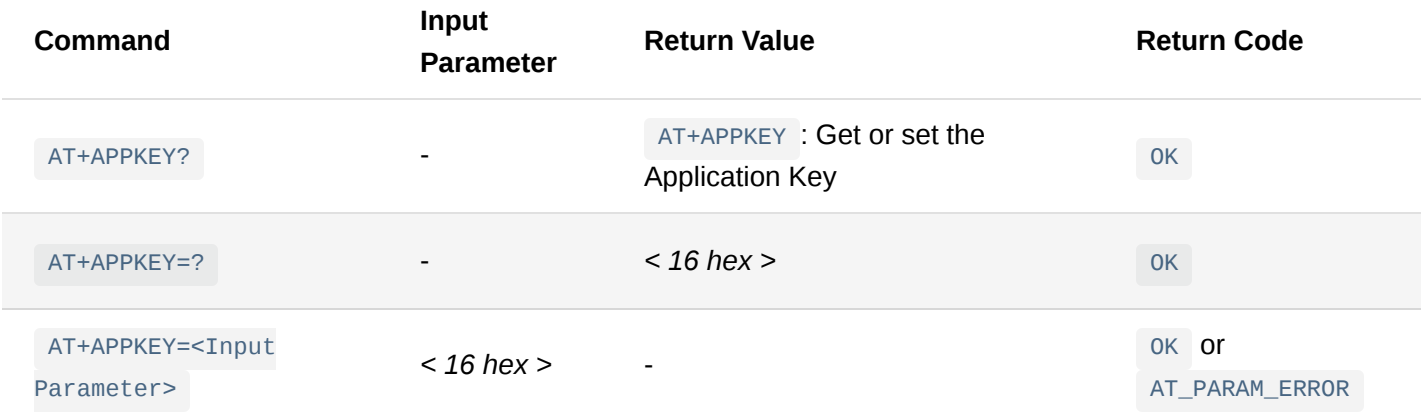

#### AT+APPKEY?

AT+APPKEY: Get or set the application key OK AT+APPKEY=? AT+APPKEY:2b84e0b09b68e5cb42176fe753dcee79 OK AT+APPKEY=2b84e0b09b68e5cb42176fe753dcee79 OK AT+APPKEY=2b84e0b09b68e5cb42176fe753dcee7x +CME ERROR:5

**[Back](#page-0-2)** 

### **AT+DEVEUI**

Description: Device EUI or DEVEUI

This command is used to access and configure the device EUI or DEVEUI.

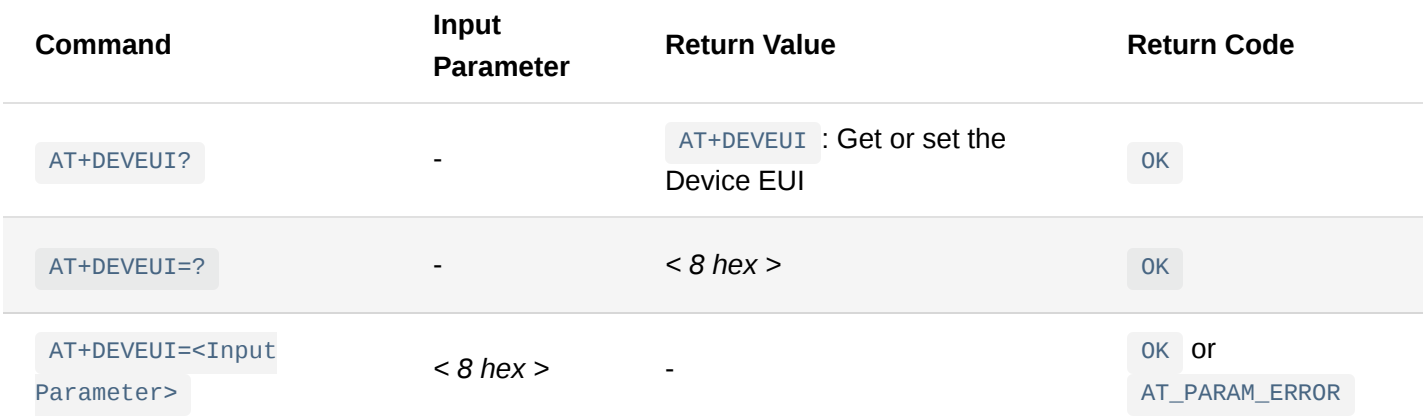

### AT+DEVEUI?

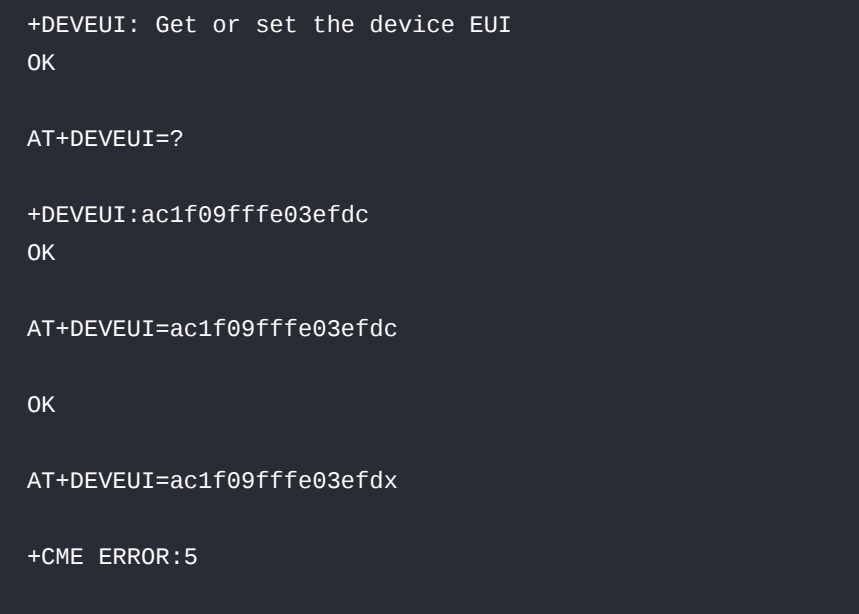

**[Back](#page-0-2)** 

### **AT+APPSKEY**

Description: Application session key

This command is used to access and configure the application session key or APPSKEY.

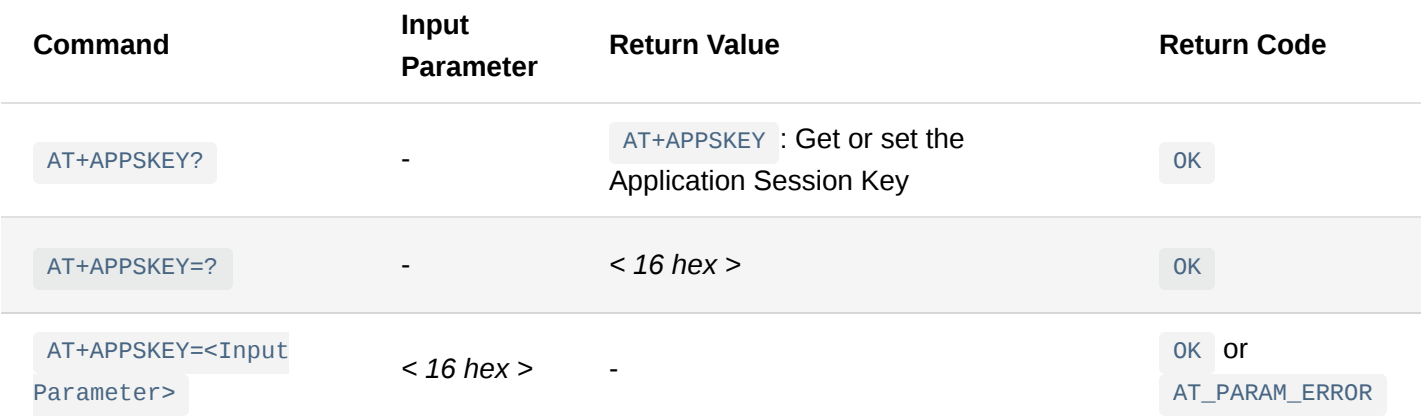

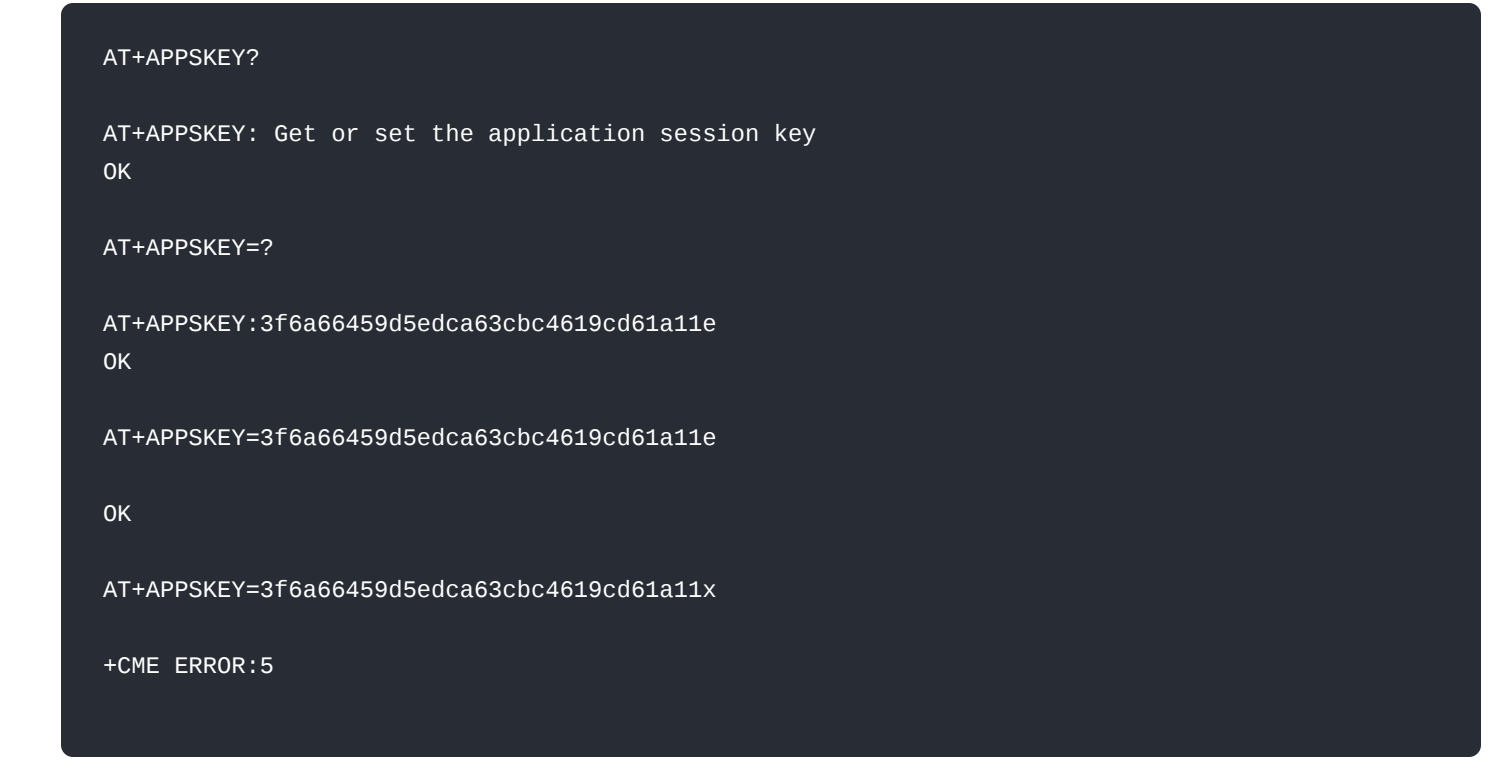

## **AT+NWKSKEY**

Description: Network session keys

This command is used to access and configure the network session keys or NWKSKEY.

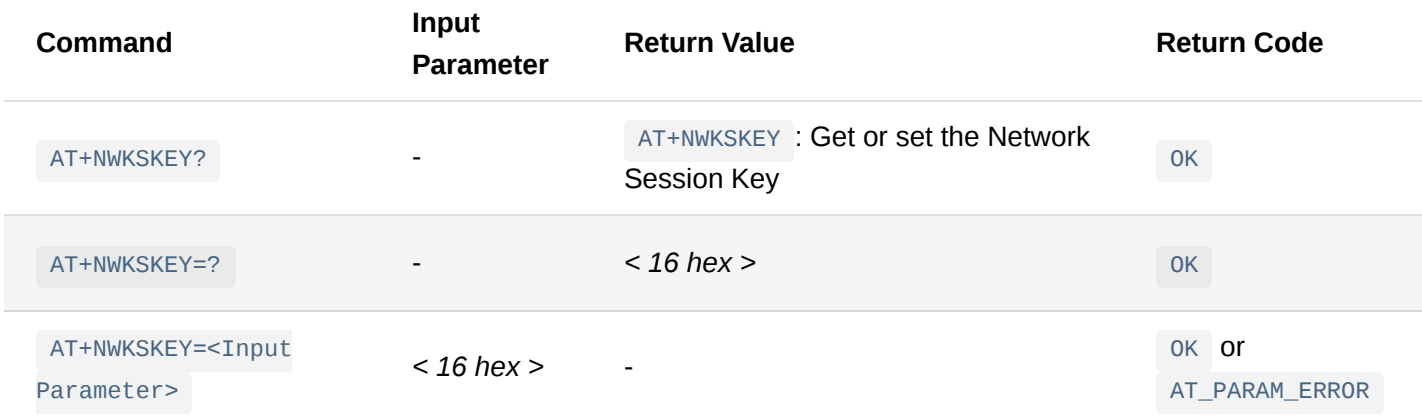

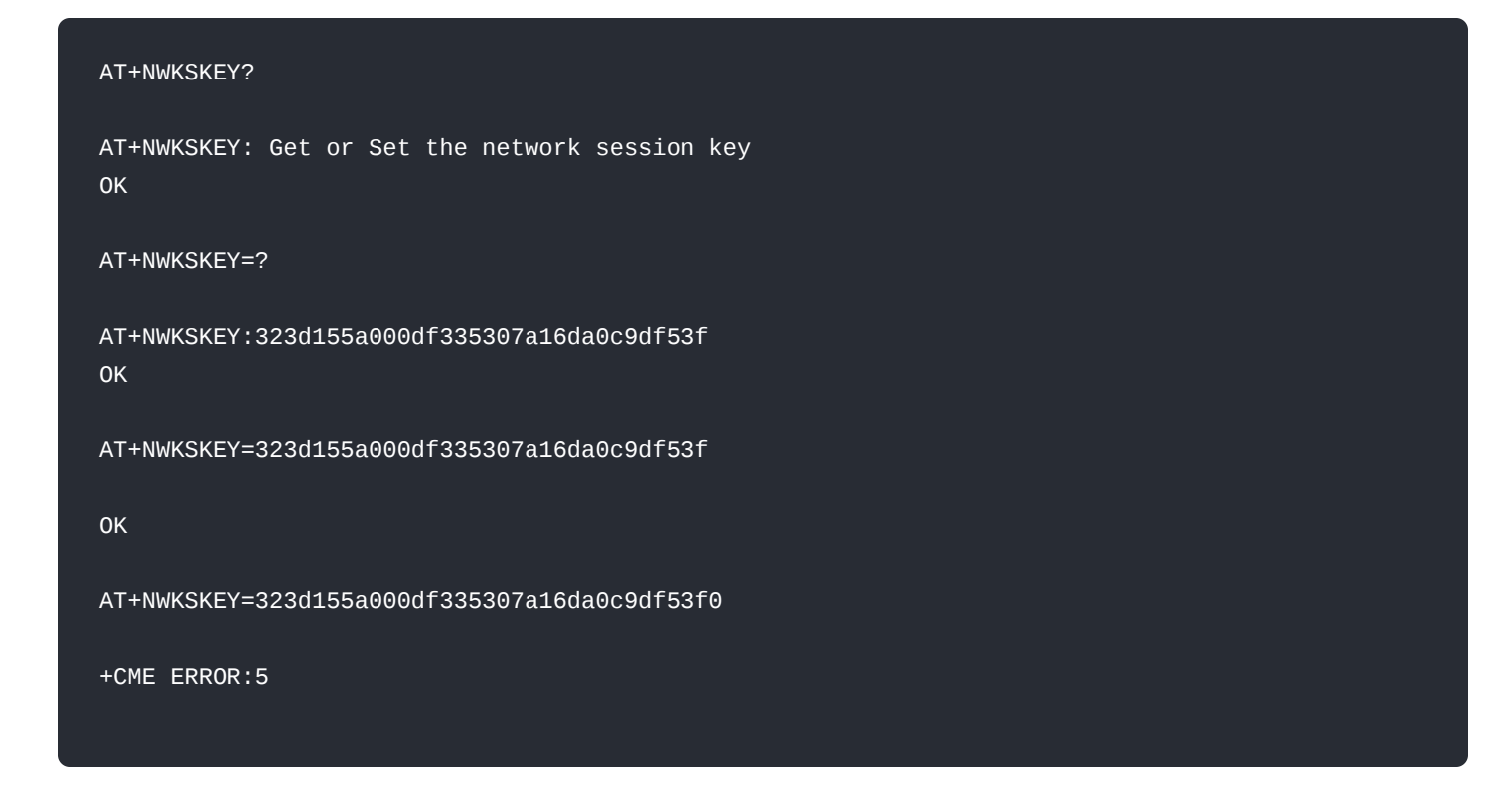

### **AT+DEVADDR**

Description: Device address or DEVADDR

This command is used to access and configure the device address or DEVADDR.

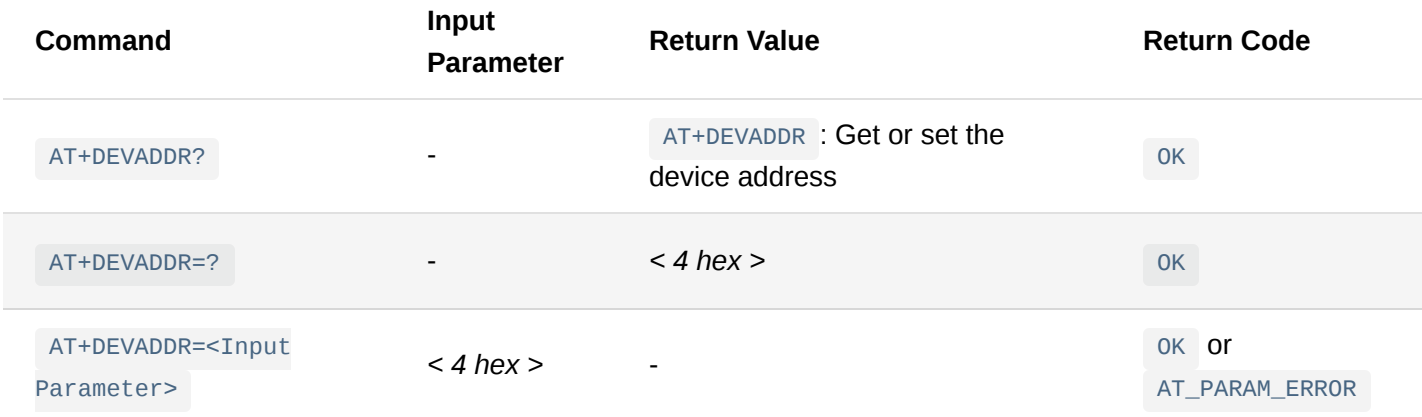

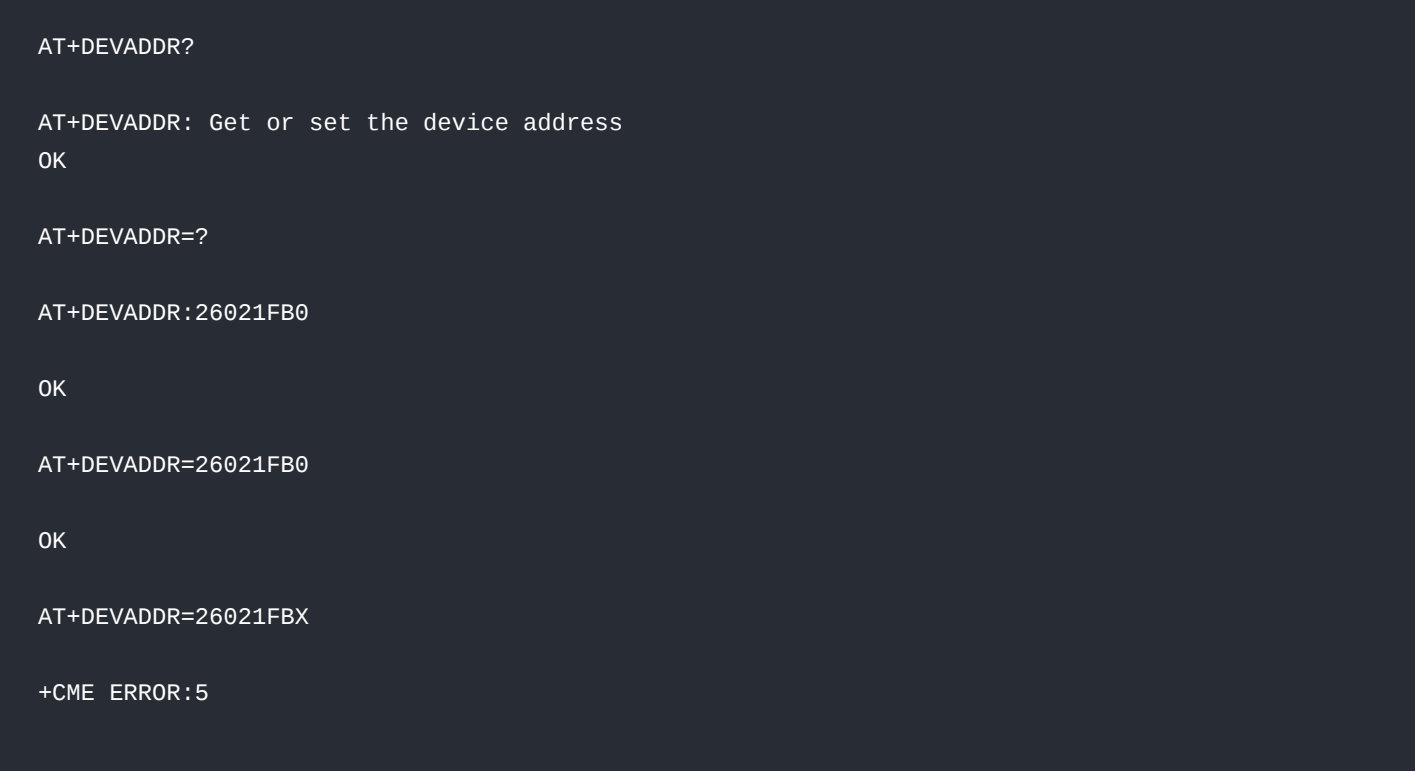

### **AT+CFM**

Description: Confirmed payload mode

This command is used to access and configure the type of payload of the device.

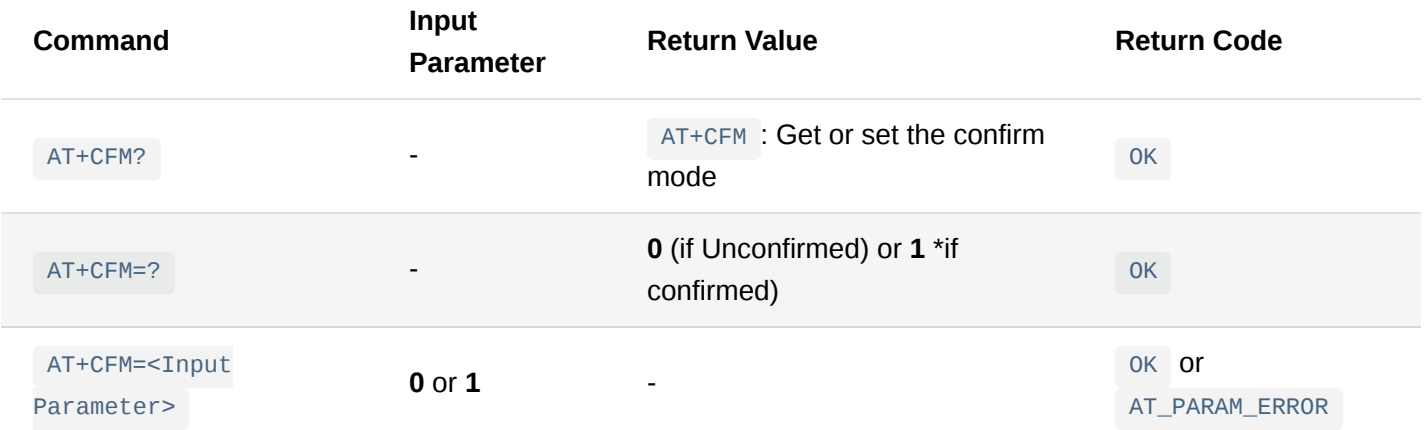

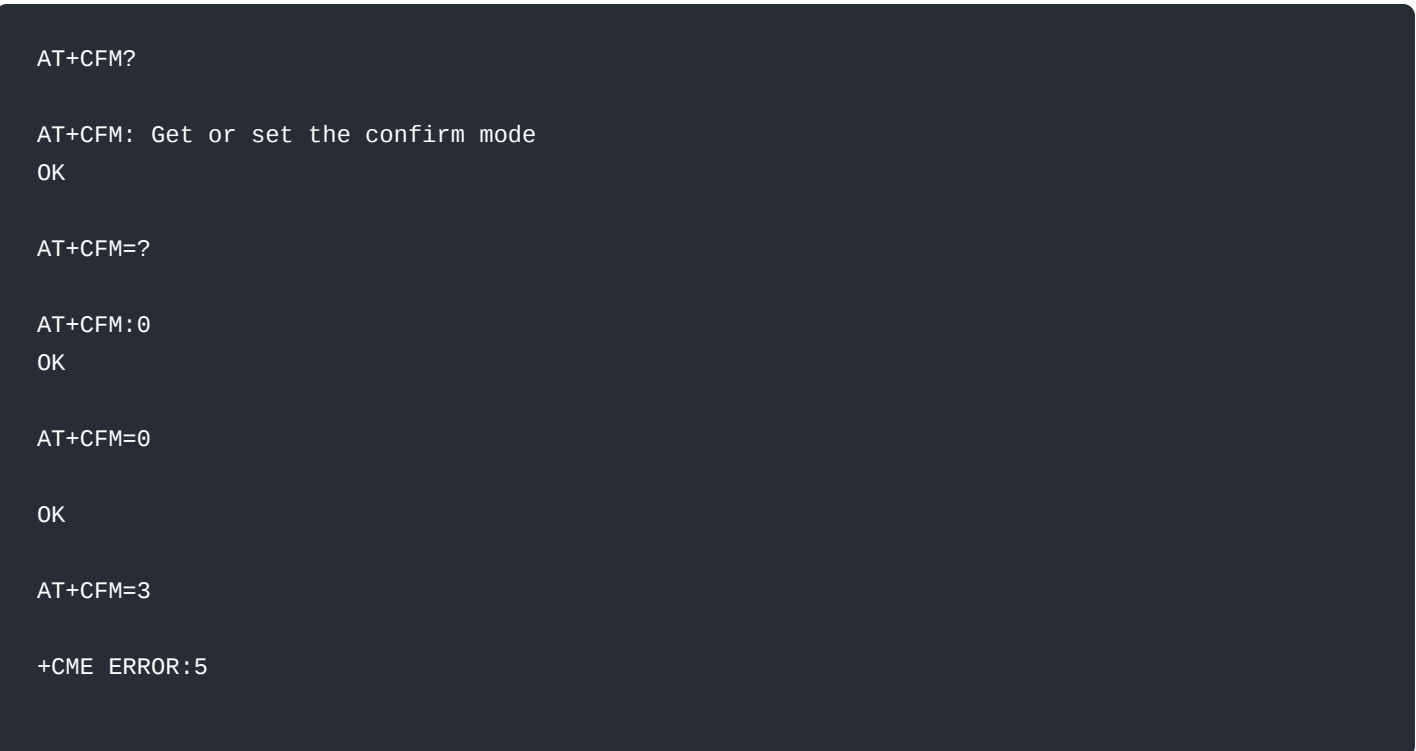

[Back](#page-0-2)

### **AT+JOIN**

Description: Join the LoRaWAN® network

This command is used to join a LoRaWAN® network.

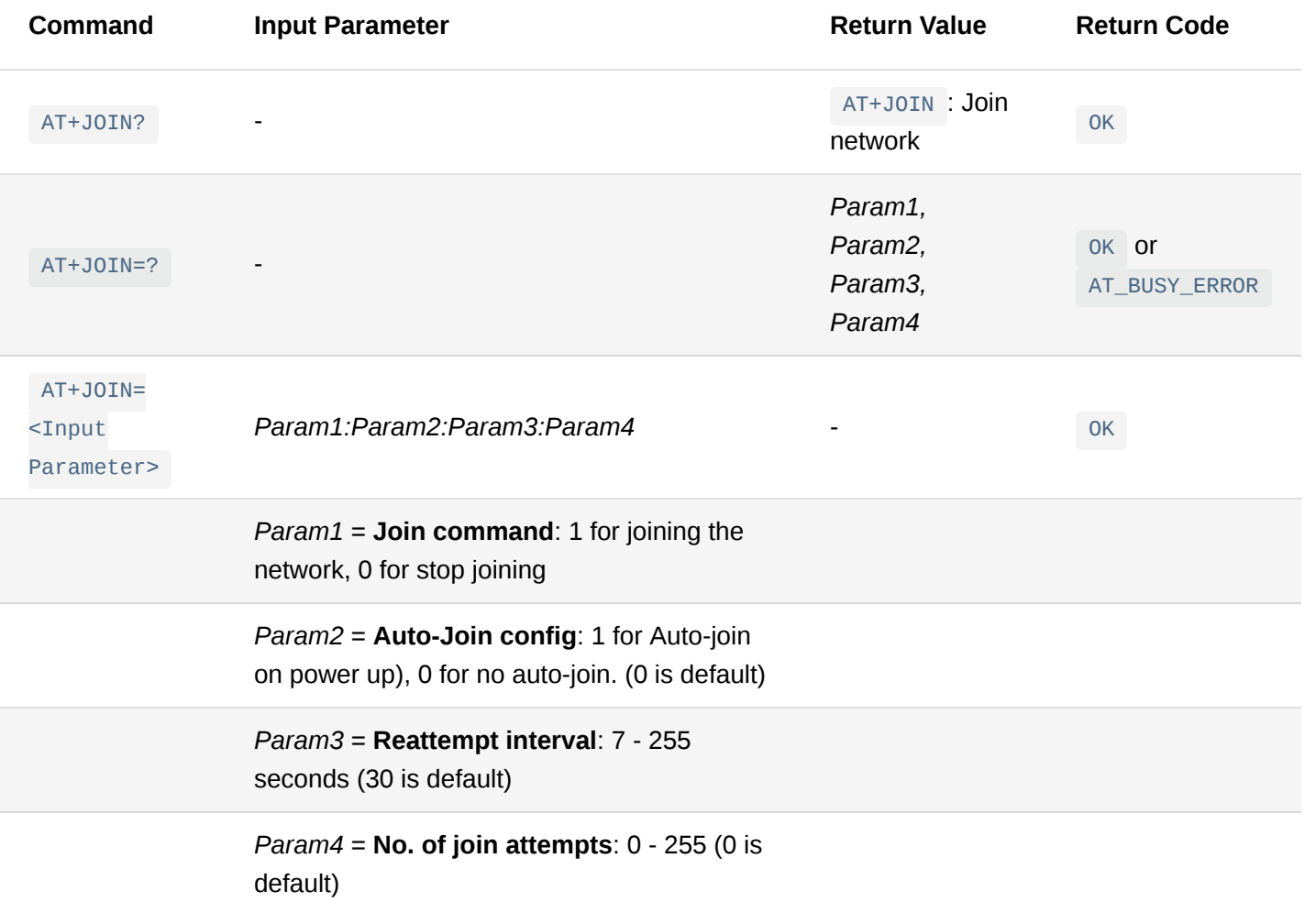

### *M* NOTE

- This is an asynchronous command. OK means that the device is joining. The completion of the JOIN can be verified with AT+NJS=? command.
- Param3 is not supported yet and is fixed to 30 seconds always.

#### **Examples**:

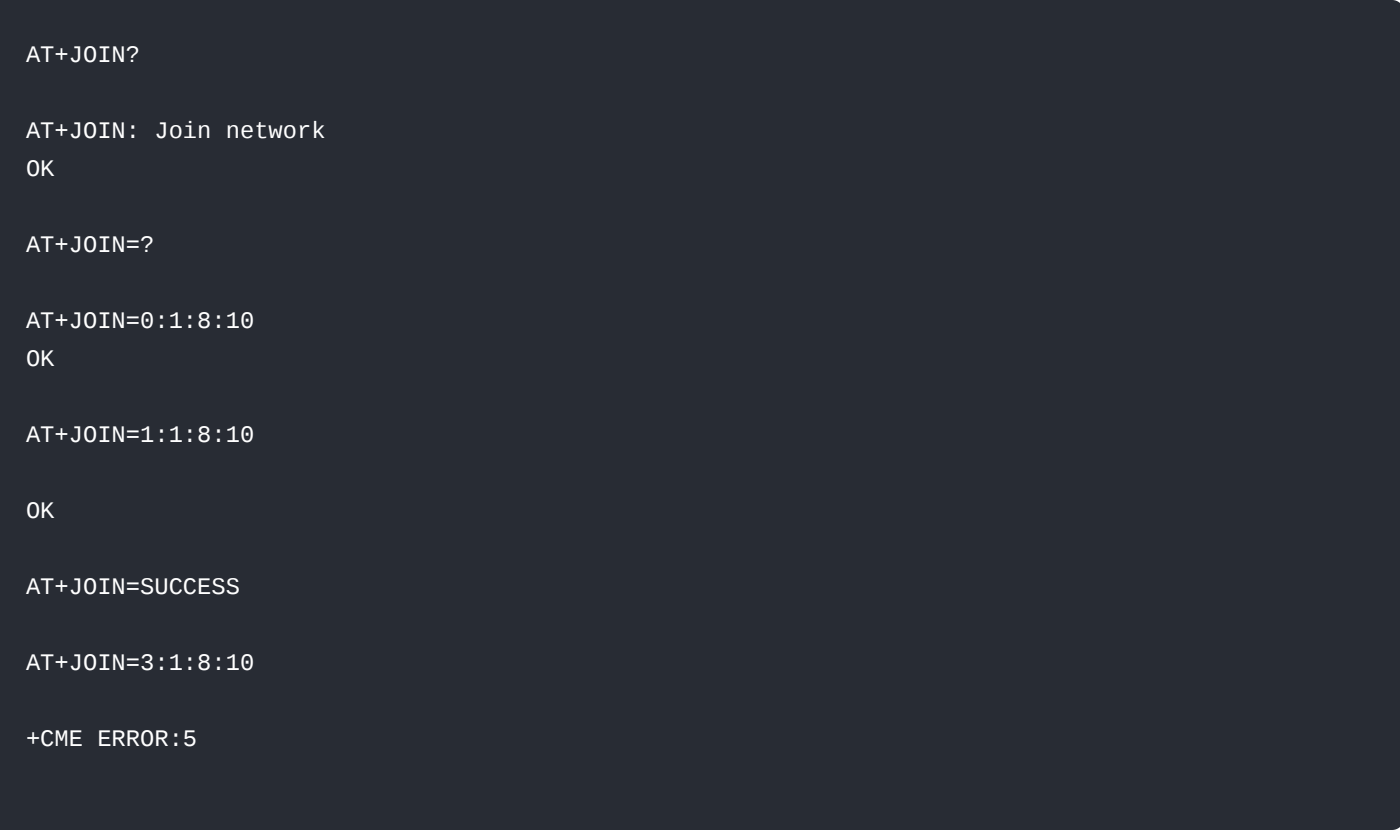

#### [Back](#page-0-2)

### **AT+NJS**

Description: Network join status

This command is used to check the status of the devices if it is connected to a LoRaWAN® network.

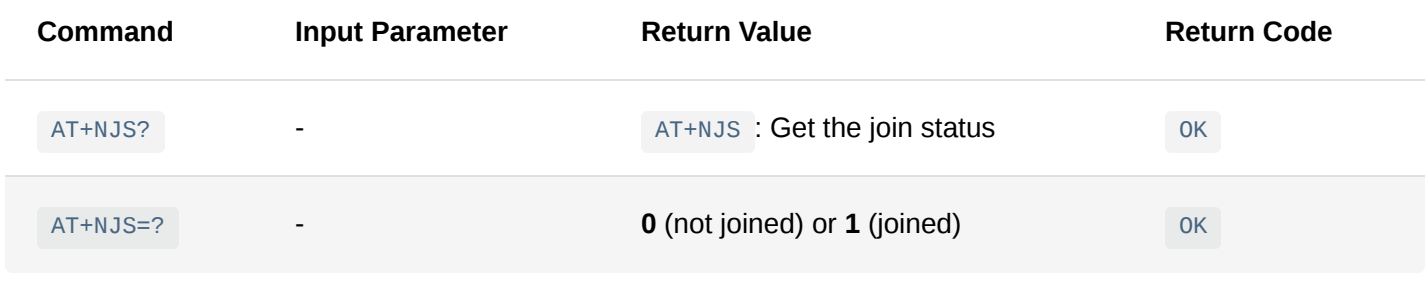

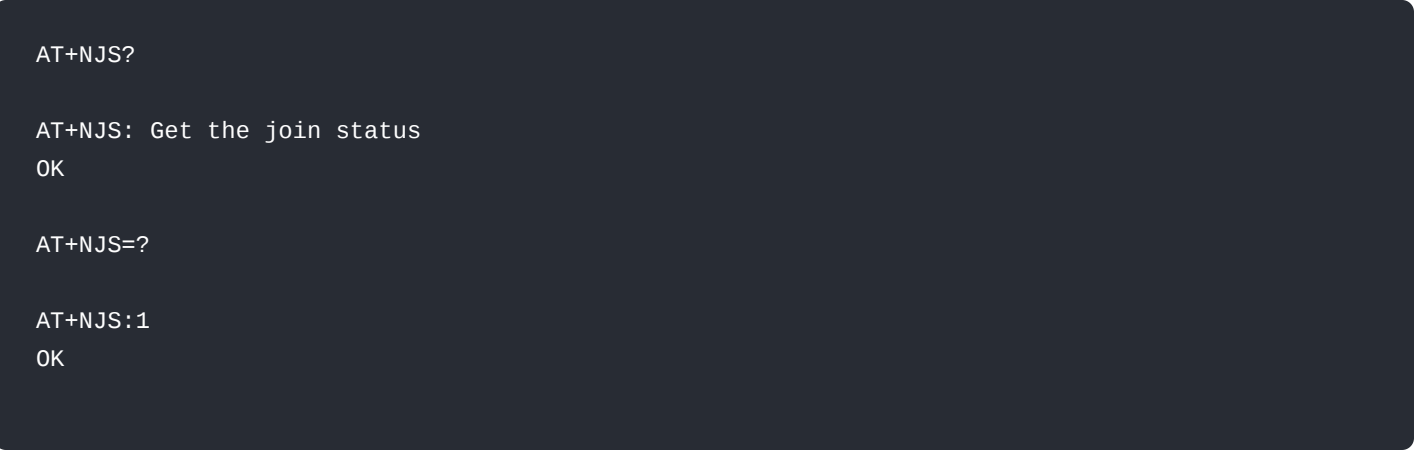

### **AT+NJM**

Description: LoRaWAN® network join mode

This command is used to access and configure the activation method of the device either OTAA or ABP. A value of 1 means OTAA join mode, a value of 0 means ABP join mode

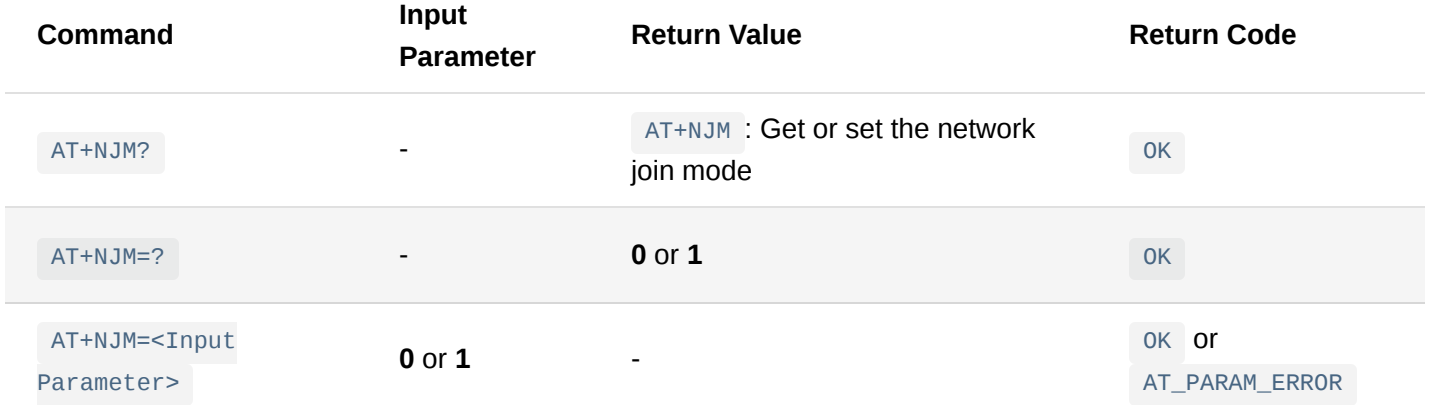

### **Examples**:

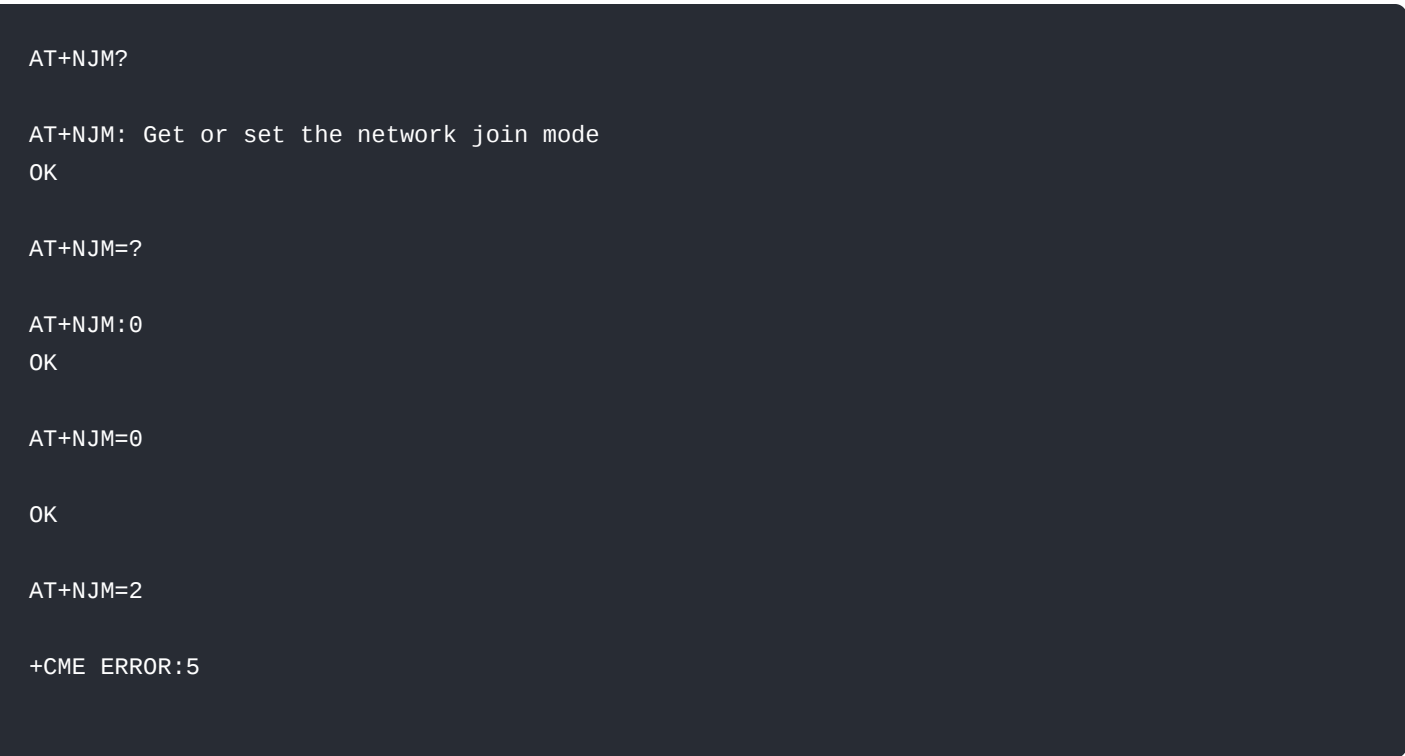

**[Back](#page-0-2)** 

**AT+SENDFREQ**

### Description: Set the automatic transmission period

This command is used to set the period in seconds between automatic packet transmissions. If set to 0, automatic packet transmission is disabled.

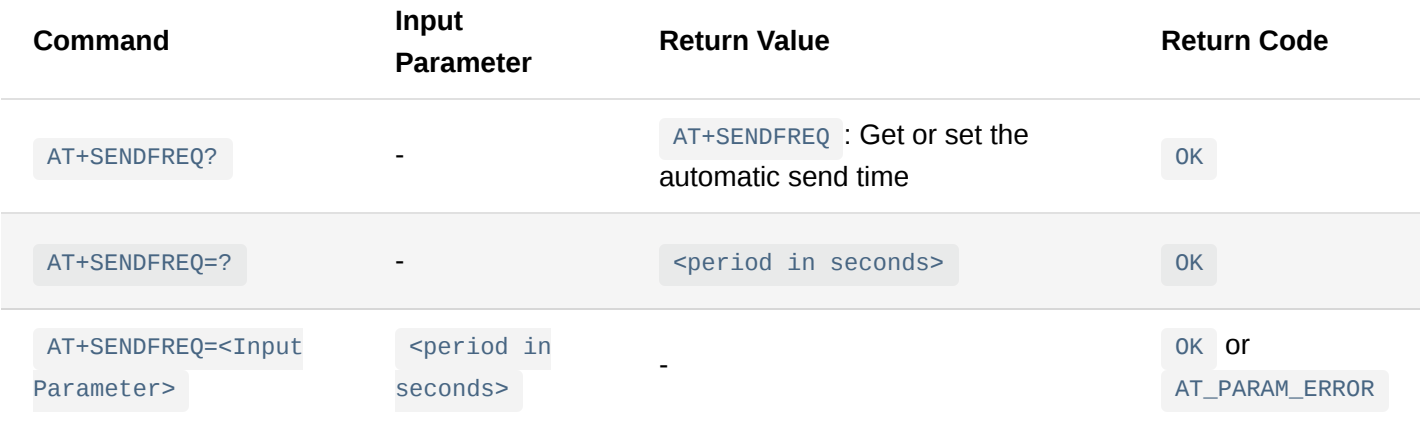

### **Examples**:

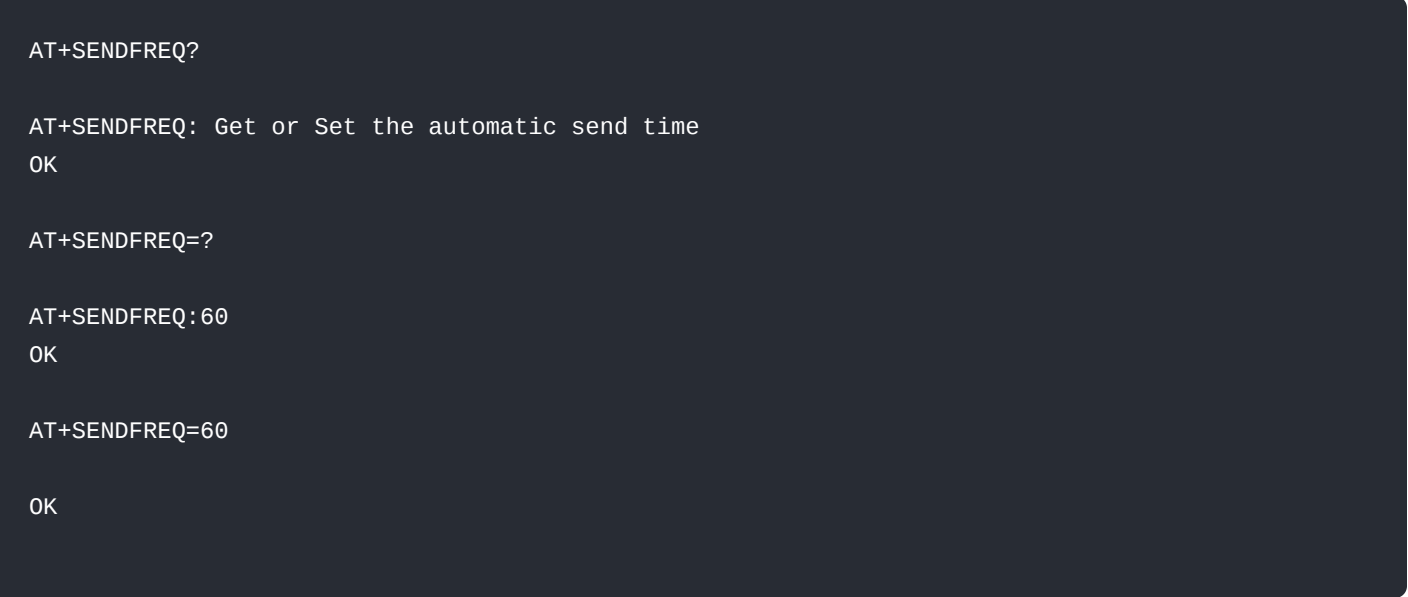

**[Back](#page-0-2)** 

### **AT+SEND**

Description: Send payload data

This command is used to send the LoRaWAN® payload to a specific port.

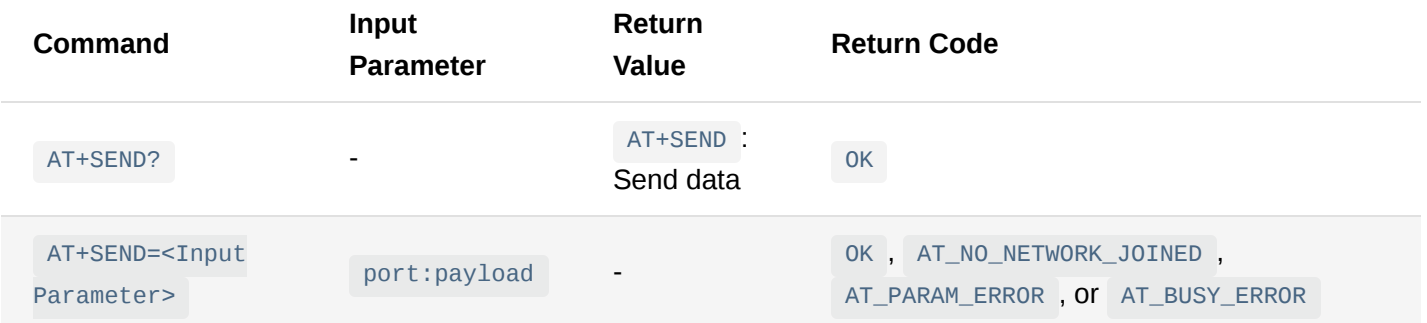

AT+SEND?

AT+SEND: Send data OK

### Unconfirmed Payload

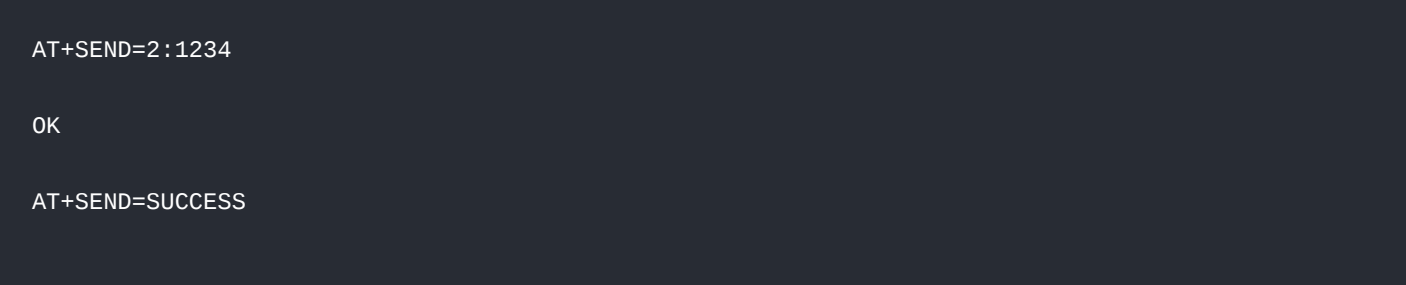

#### Confirm Payload

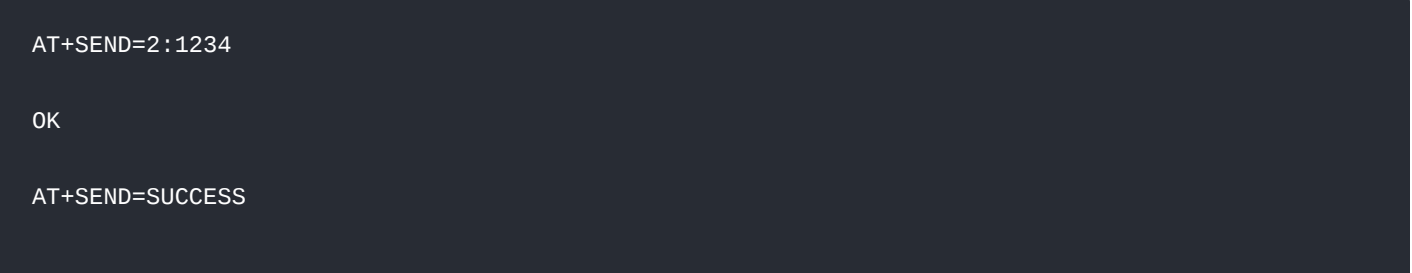

#### Downlink packet received

### **NOTE:**

- If there is a pending downlink message from the LNS (LoRaWAN Network Server), the downlink payload will be received after the AT+SEND command with the format <fport>:<data length>: <rssi>:<snr>:<data>.
- In this example, the format has the corresponding values:
	- **fport**: 2
	- **data length**: 6
	- **rssi**: -46 dBm
	- **snr**: 11 dB
	- **data payload**: 48656C6C6F0A

```
AT+SEND=5:10AAFF45
```
OK

```
AT+SEND=SUCCESS
RX:2:6:-46:11:48656C6C6F0A
OK
```
#### **[Back](#page-0-2)**

### **AT+ADR**

### Description: Adaptive data rate

This command is used to access and configure the adaptive data rate of the module.

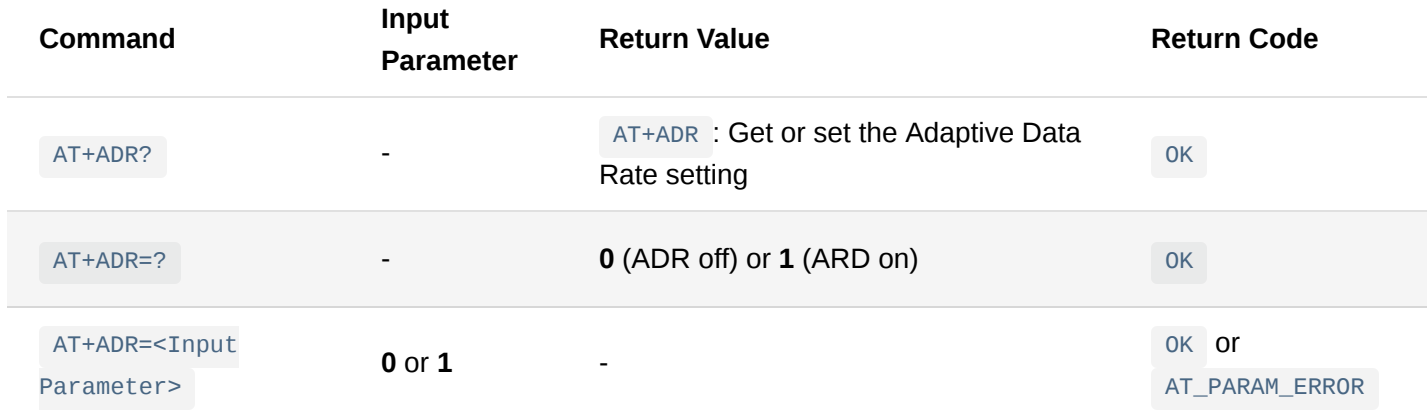

#### **Examples**:

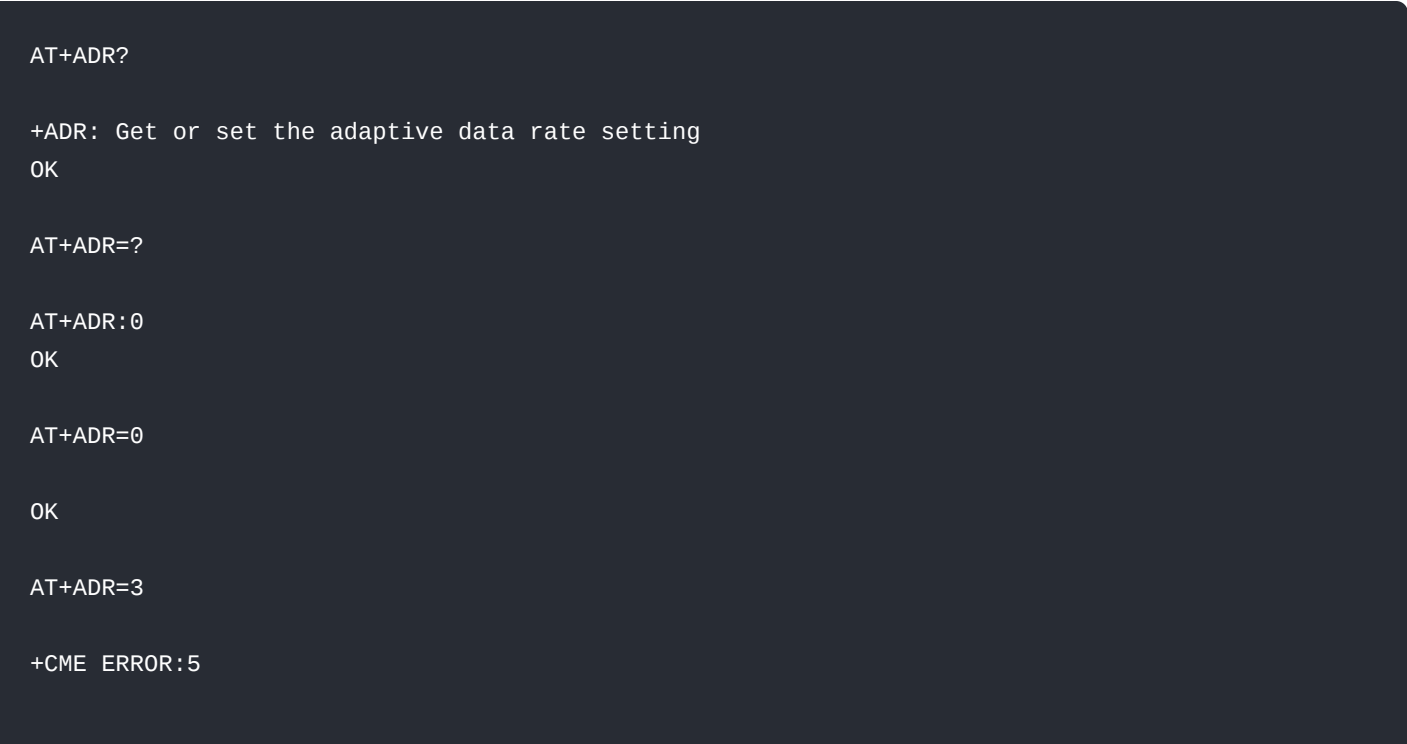

#### **[Back](#page-0-2)**

### **AT+CLASS**

Description: LoRaWAN® class

This command is used to access and configure the LoRaWAN® class of the module.

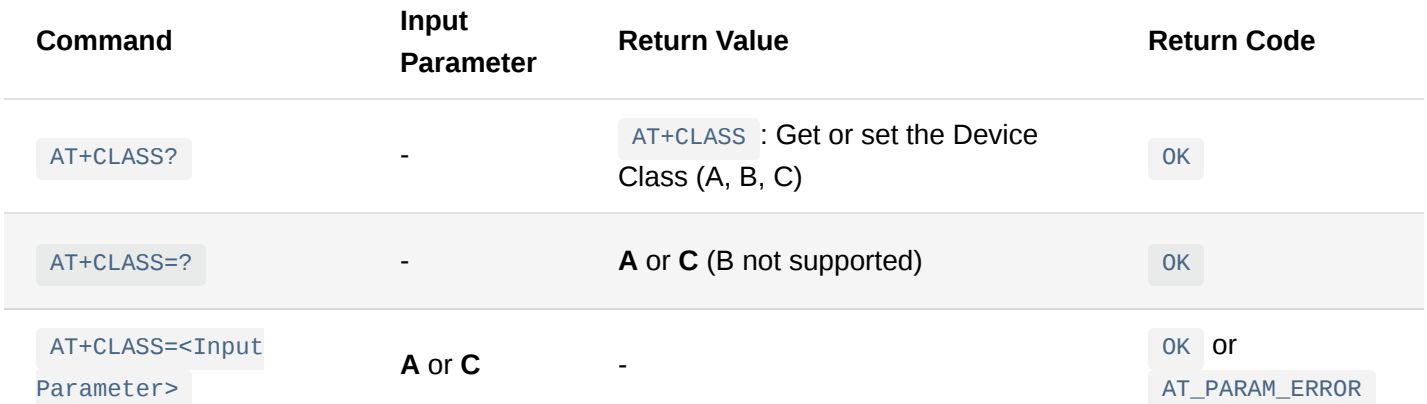

*This FW of the device supports the LoRaWAN® V1.0.2 stack*.

### **Examples**:

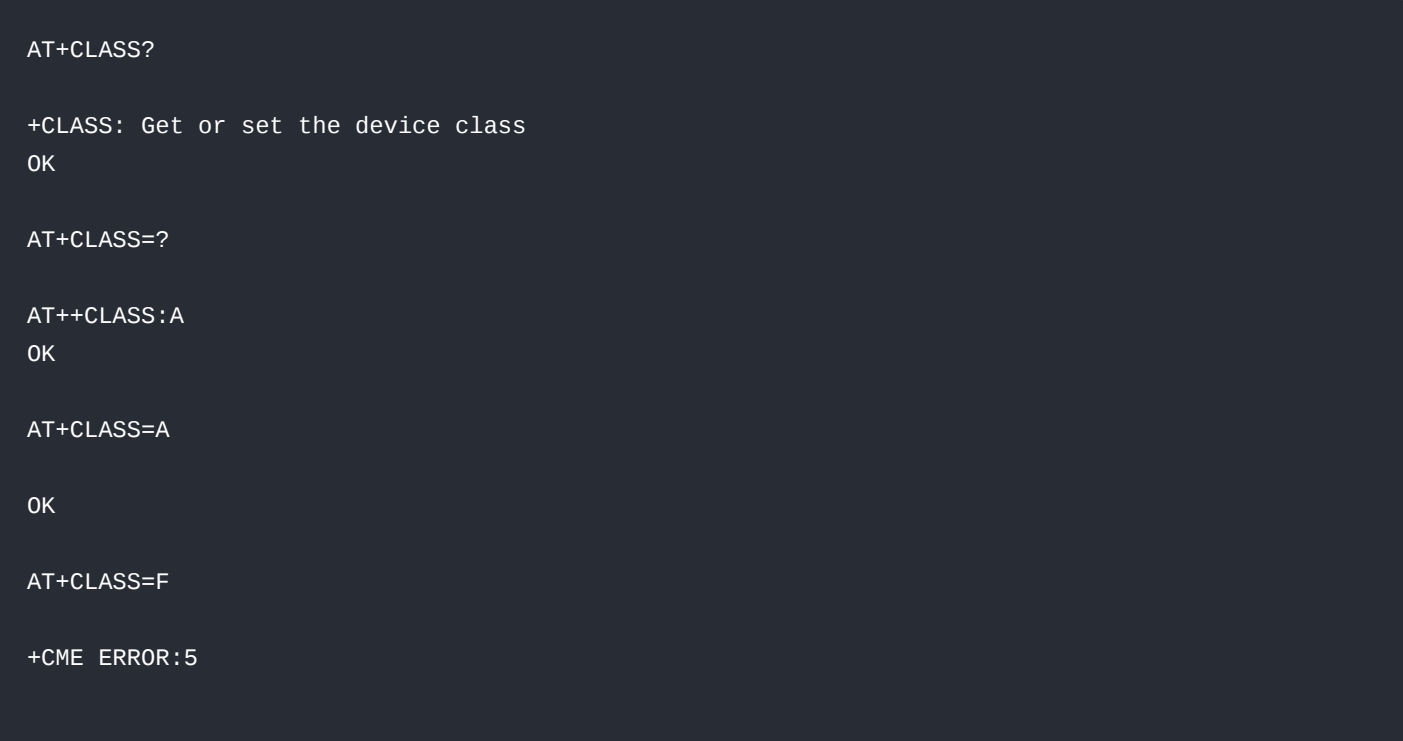

**[Back](#page-0-2)** 

### **AT+DR**

Description: Data rate settings

This command is used to access and configure data rate settings.

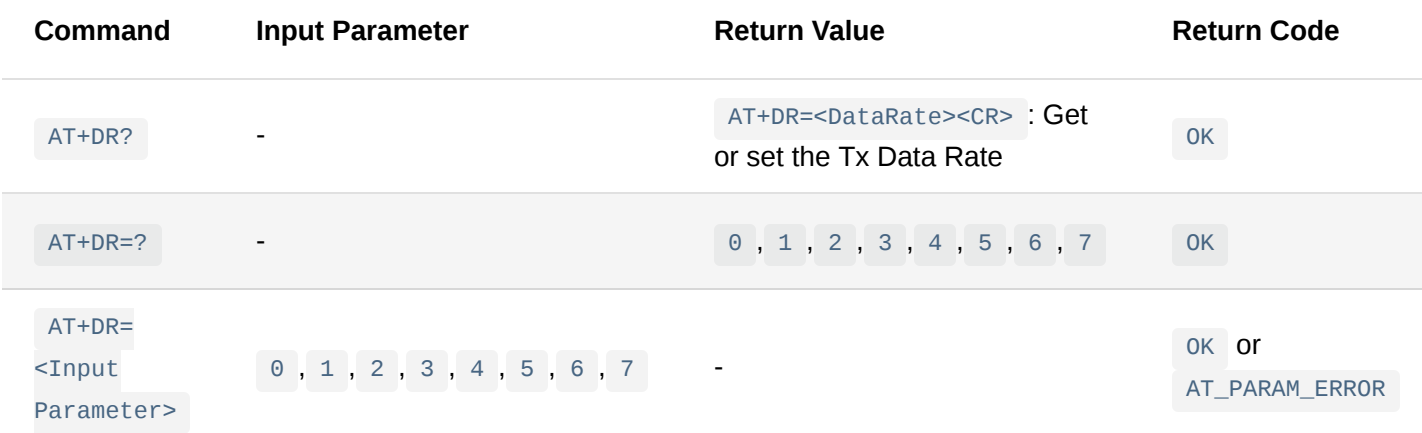

Check [Appendix I](#page-24-1) for the input parameter depending on the frequency band selected.

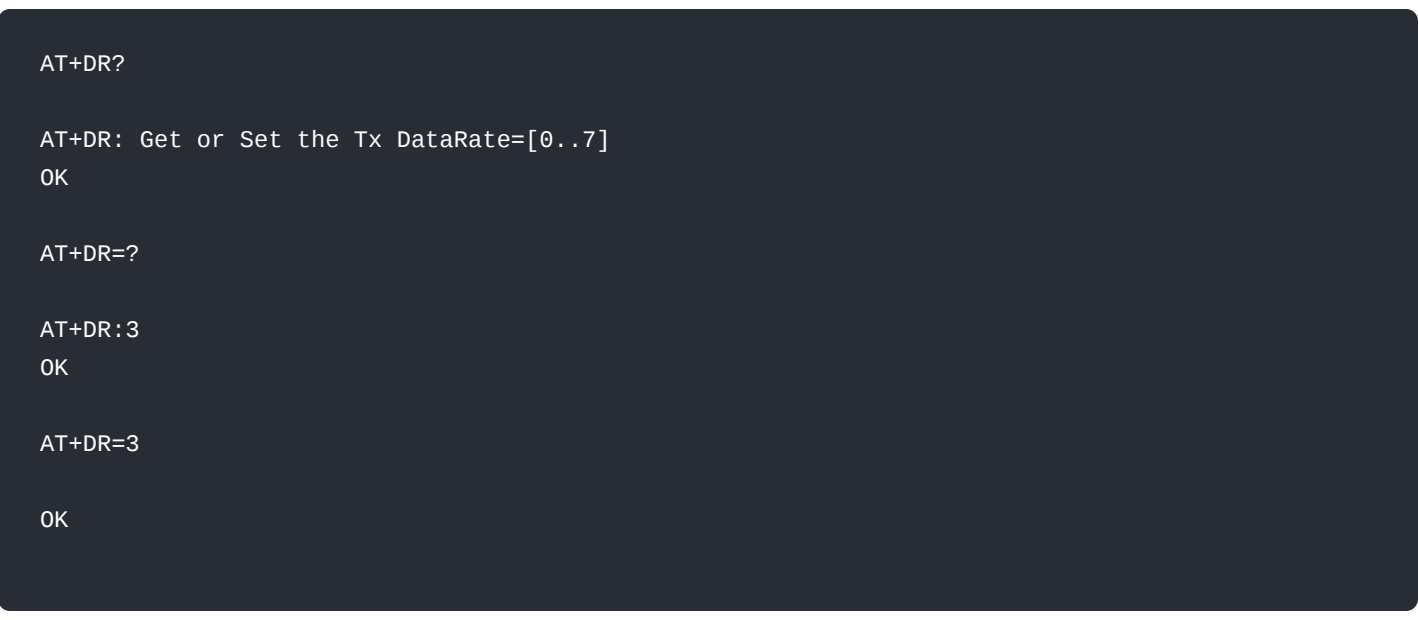

### **[Back](#page-0-2)**

### **AT+TXP**

### Description: Transmit Power

This command is used to access and configure the transmit power.

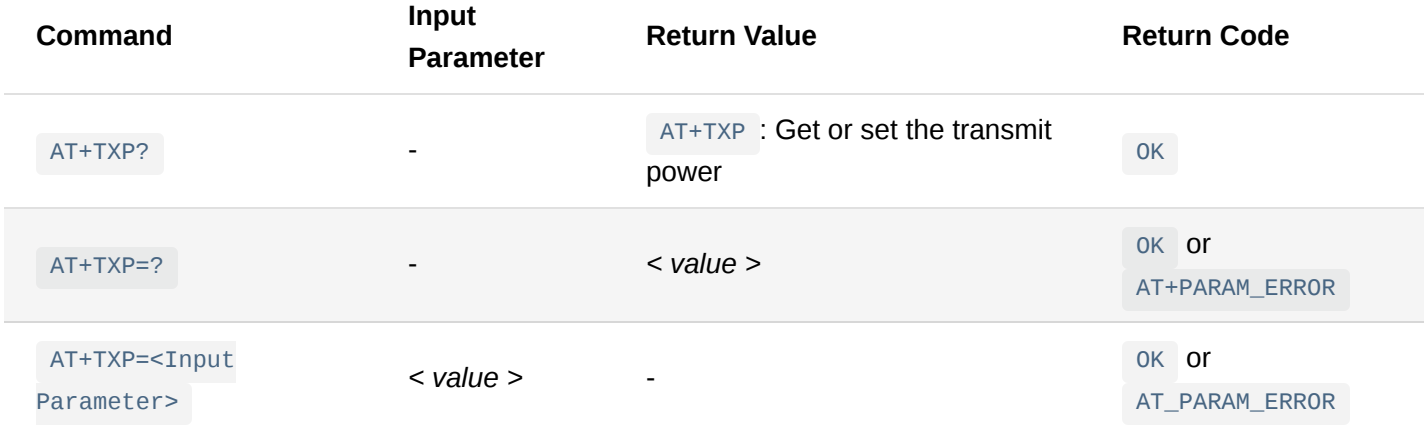

Check [Appendix II](#page-28-0) for the input parameter depending on the frequency band selected.

For example, at EU868, a value of 2 represents **MaxEIRP - 4 dB** where MaxEIRP = +16 dBm.

#### **Examples**:

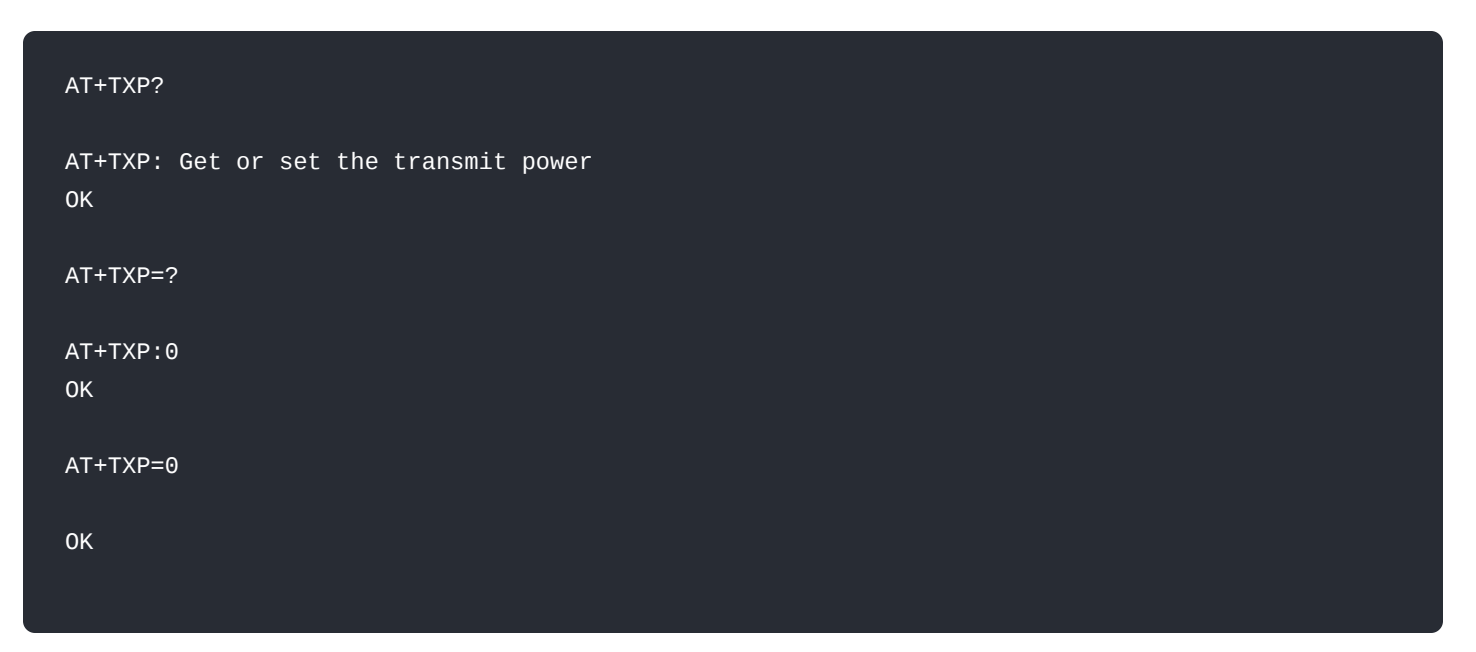

#### [Back](#page-0-2)

### **AT+BAND**

Description: Regional frequency band

This command is used to access and configure the regional frequency band.

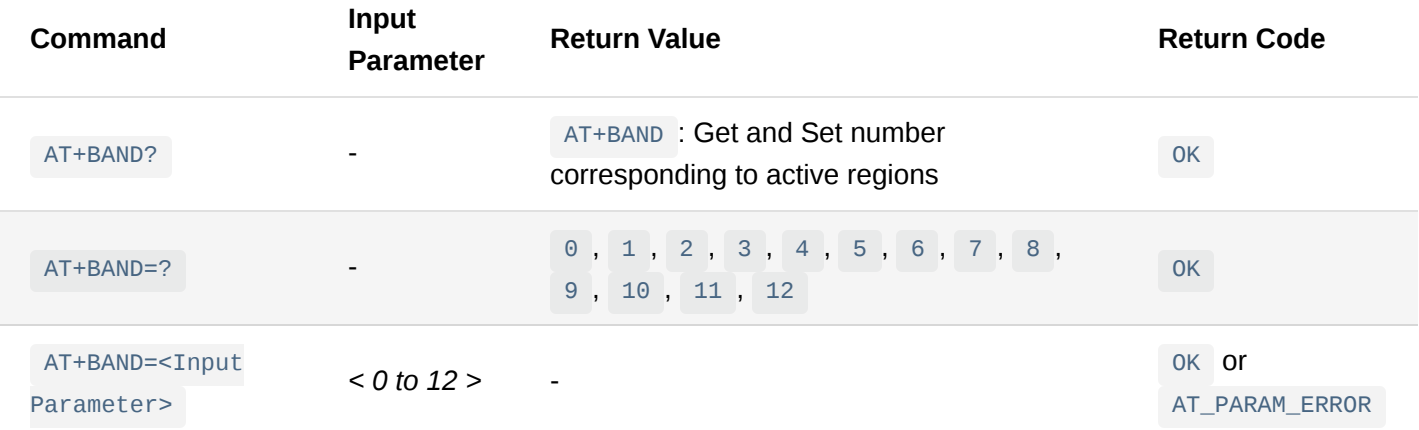

### **List of Band Parameter Options**

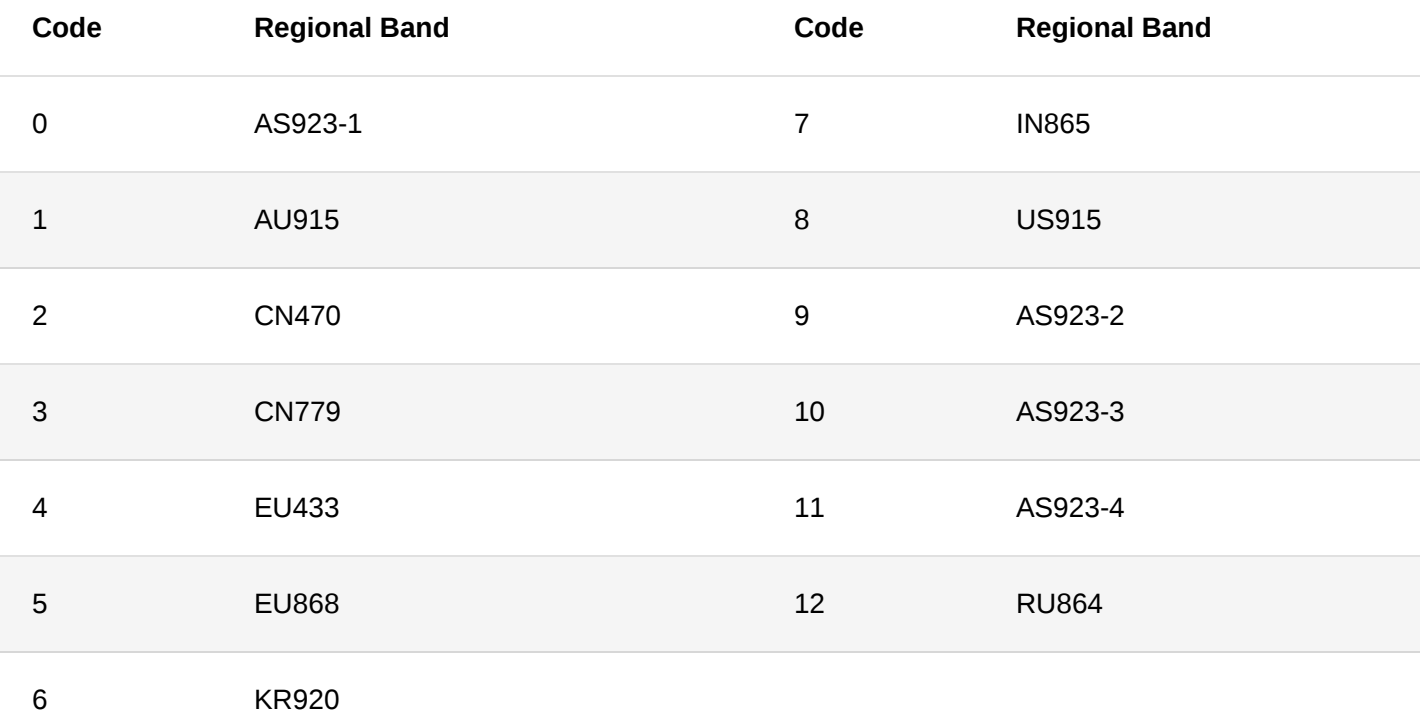

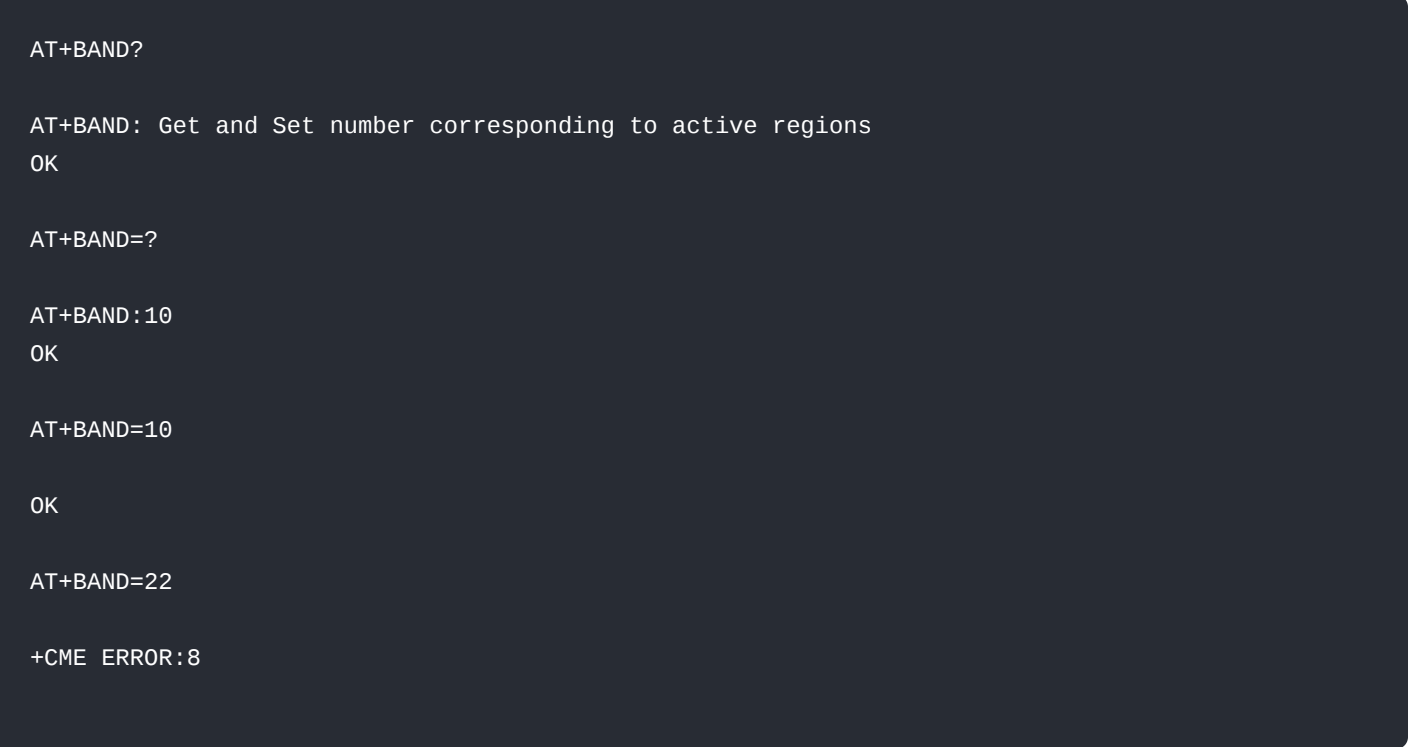

[Back](#page-0-2)

### **AT+MASK**

### Description: Regional channel mask

This command is used to access and configure the regional channel mask. Channel mask can only be set for the following regions: AU915, CN470, and US915

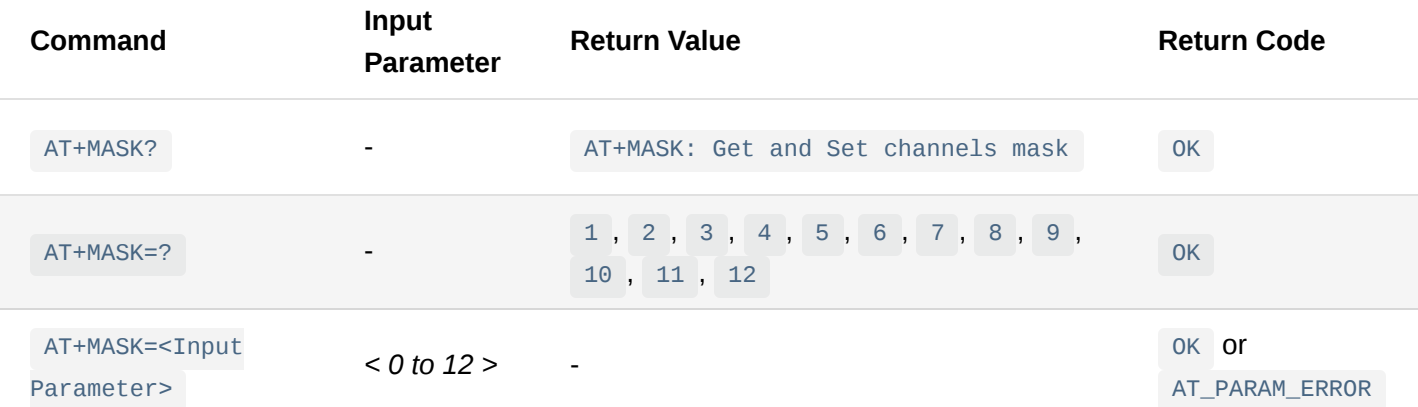

**List of mask channels per region**

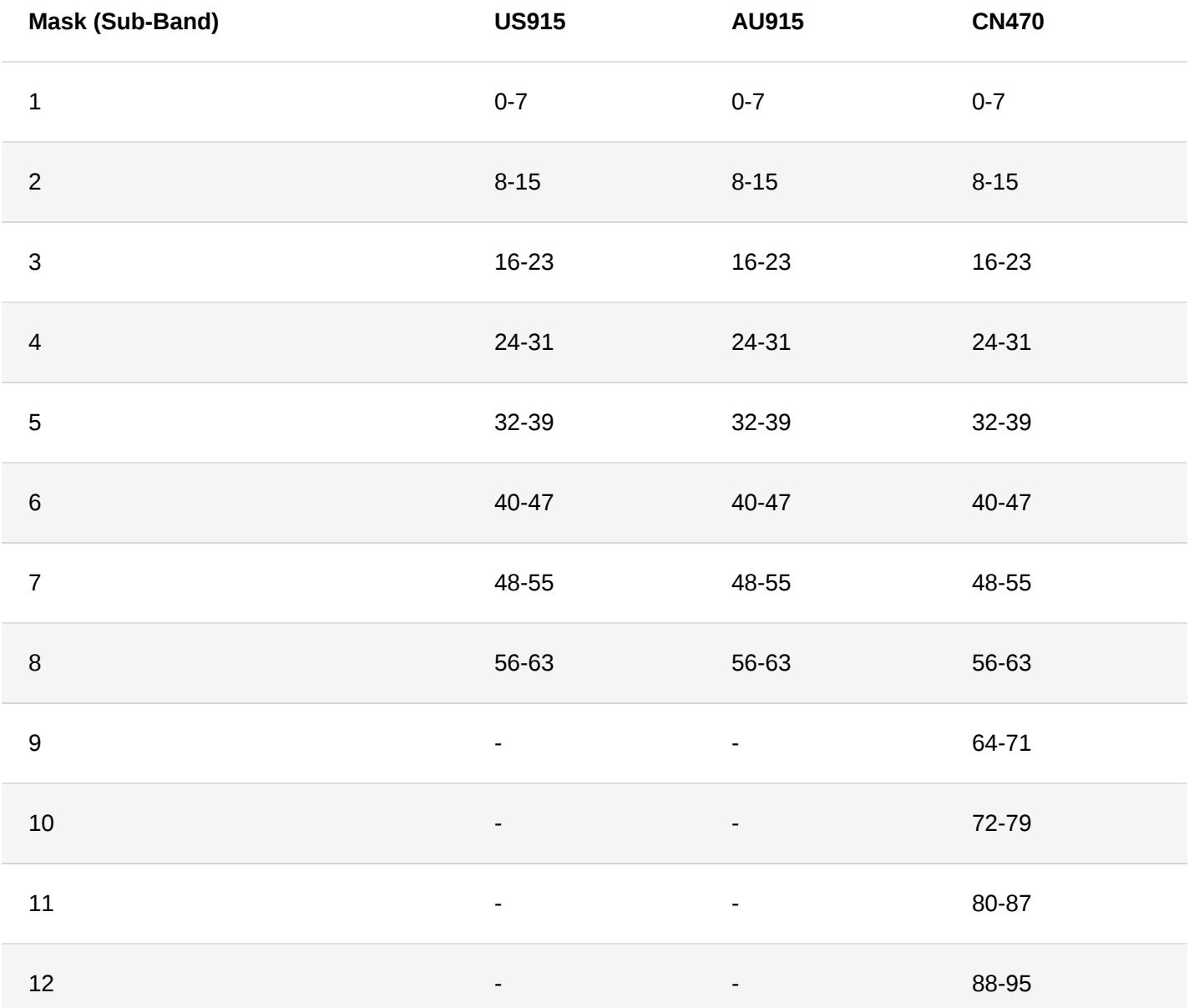

### **Examples**:

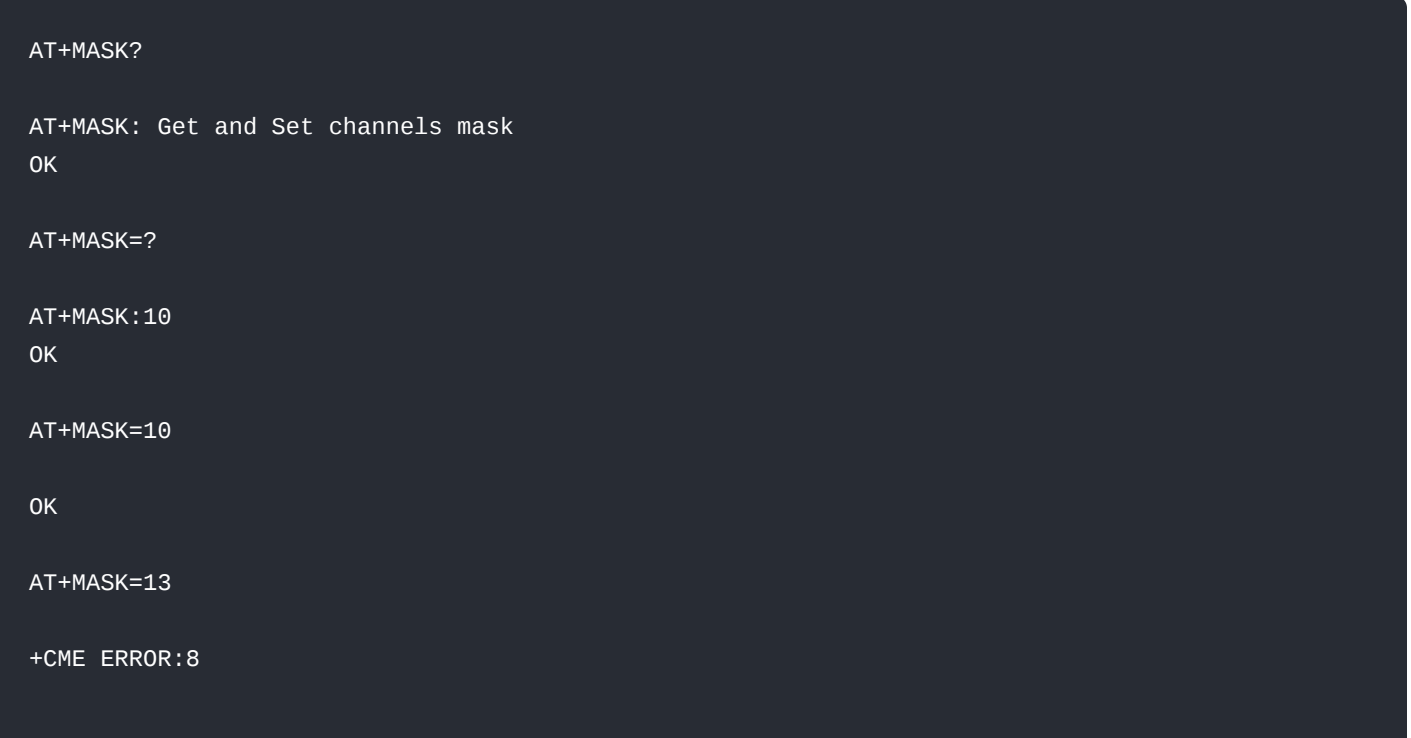

**[Back](#page-0-2)** 

### **AT+BAT**

Description: Read the battery voltage

### This command is used to read the battery voltage of the device

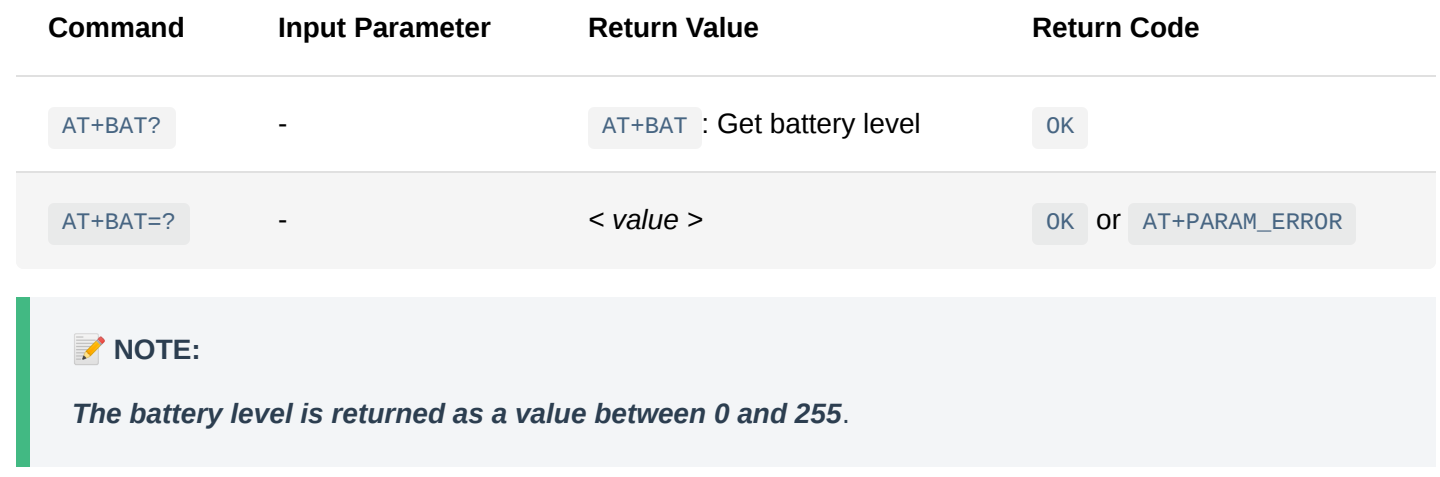

### **Examples**:

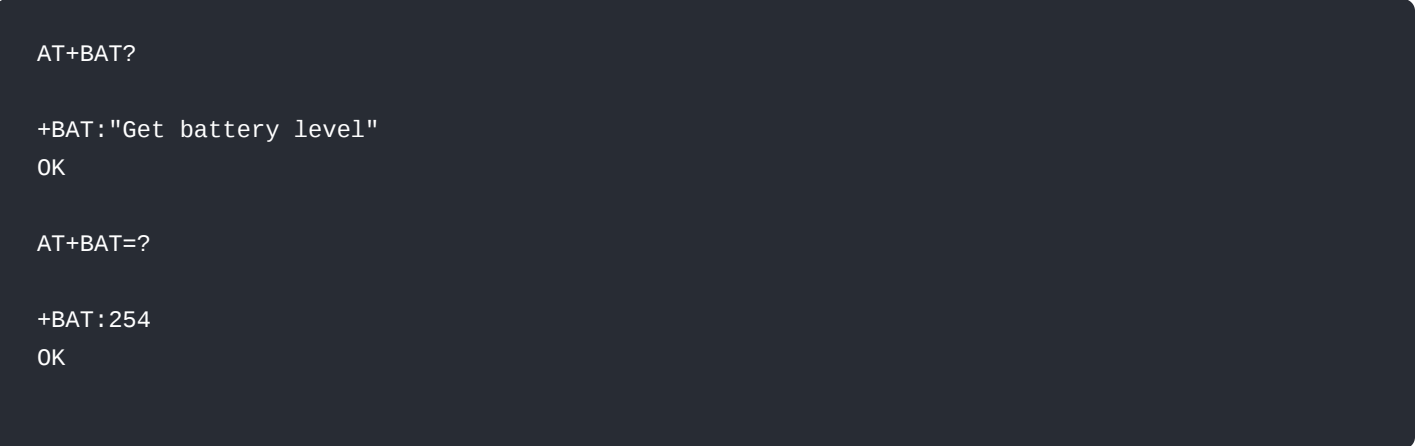

**[Back](#page-0-2)** 

### **AT+RSSI**

Description: Receive signal strength indicator

This command is used to get the RSSI value of the last packet received.

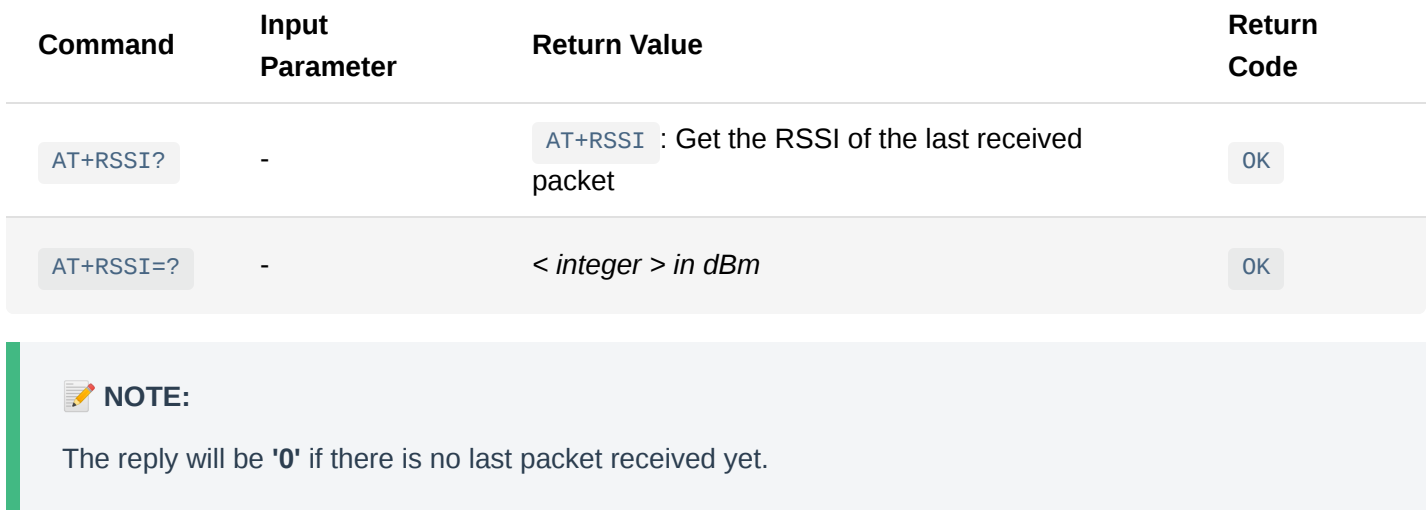

### AT+RSSI?

```
AT+RSSI: Last RX packet RSSI
OK
AT+RSSI=?
AT+RSSI:-41
OK
```
#### **[Back](#page-0-2)**

### **AT+SNR**

Description: Signal to Noise Ratio

This command is used to get the SNR value of the last packet received.

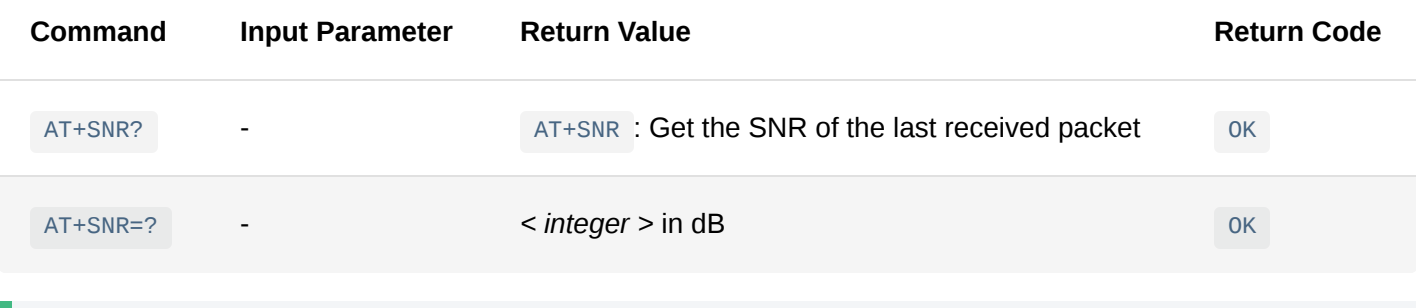

### *M* NOTE:

The reply will be **'0'** if there is no last packet received yet.

### **Examples**:

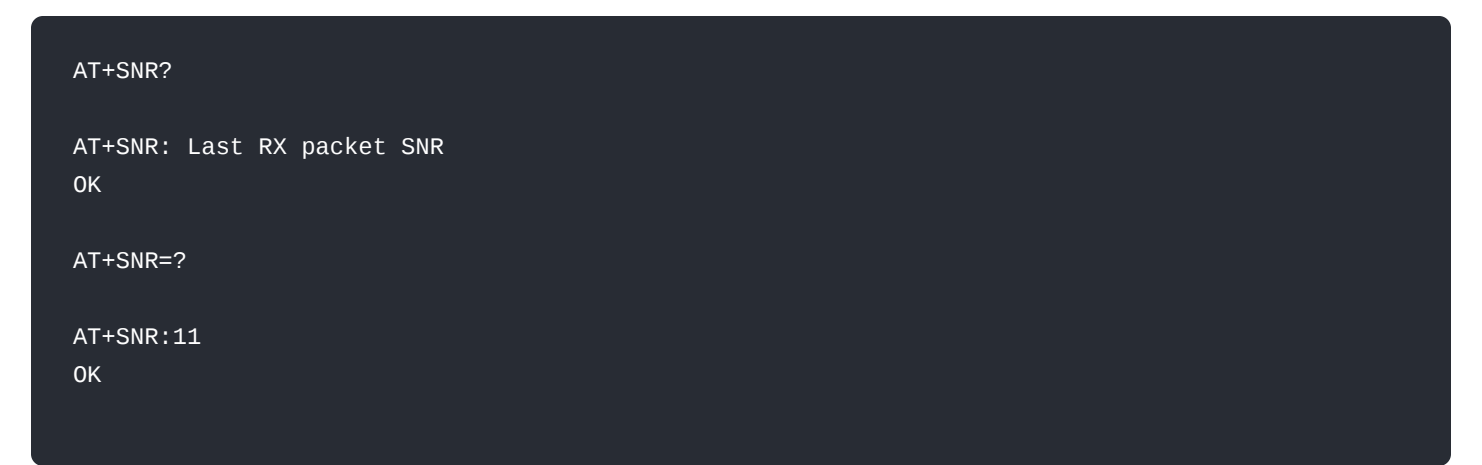

#### **[Back](#page-0-2)**

### **AT+VER**

Description: Version of the firmware

This command is used to get the firmware version installed on the device.

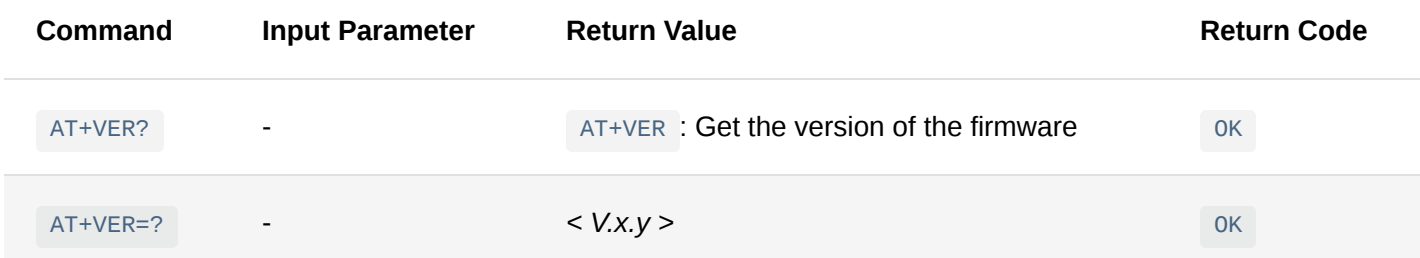

### **Examples**:

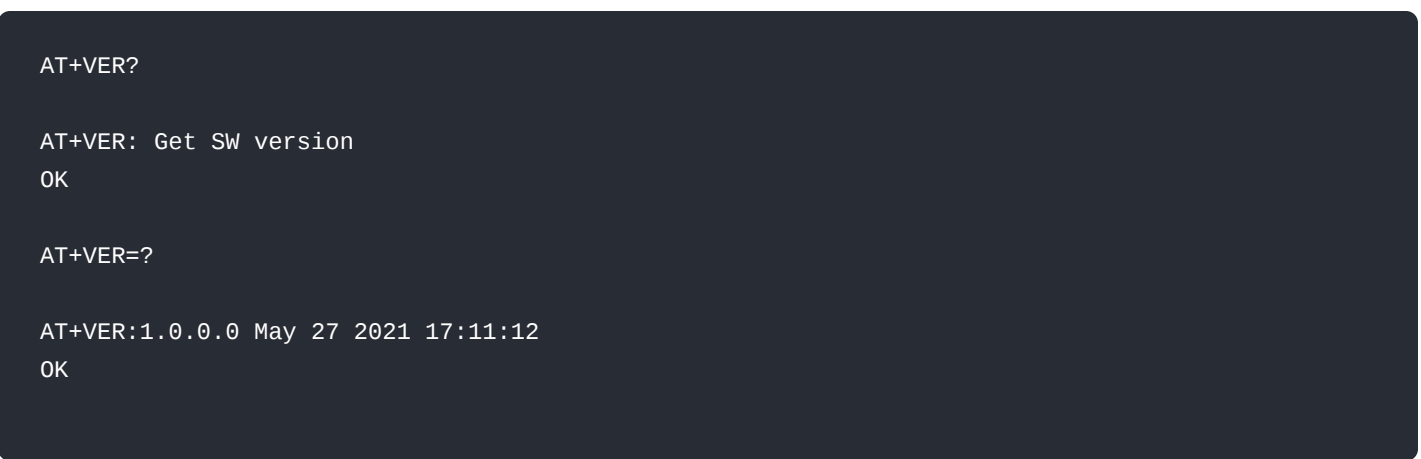

### [Back](#page-0-2)

### **AT+STATUS**

Description: Show device status

This command is used to get the current device status.

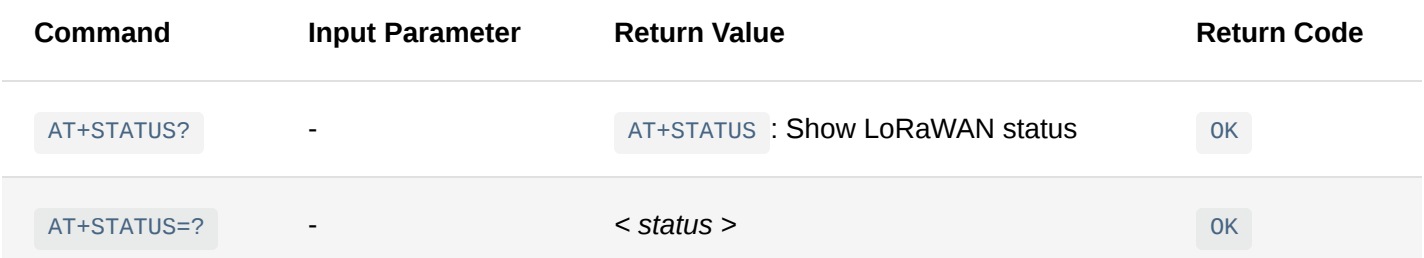

#### AT+STATUS?

AT+STATUS: Show LoRaWAN status OK AT+STATUS=? LoRaWAN status: Auto join disabled OTAA enabled Dev EUI 5032333338350012 App EUI 1200353833333250 App Key 50323333383500121200353833333250 NWS Key 50323333383500121200353833333250 Apps Key 50323333383500121200353833333250 Dev Addr 83986D12 Repeat time 120000 ADR disabled Public Network Dutycycle disabled Join trials 10 TX Power 0 DR 3 Class 0 Subband 1 Fport 2 Unconfirmed Message Region 10 Network joined Mode User

```
+STATUS:
OK
```
**[Back](#page-0-2)** 

## <span id="page-24-1"></span><span id="page-24-0"></span>**Appendix Appendix I Data Rate by Region**

**EU433/EU868/RU864/AS923**

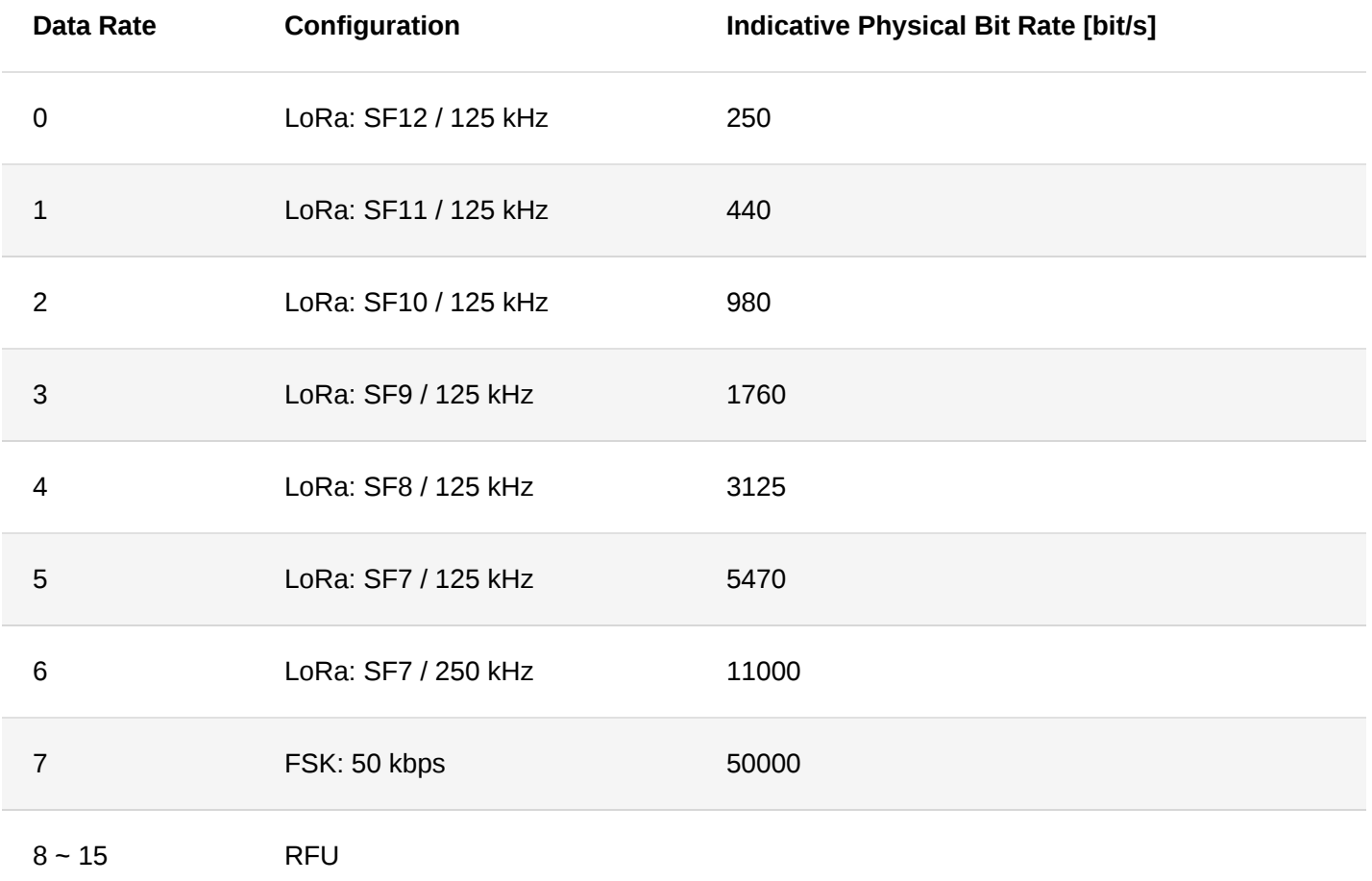

### **CN470/KR920**

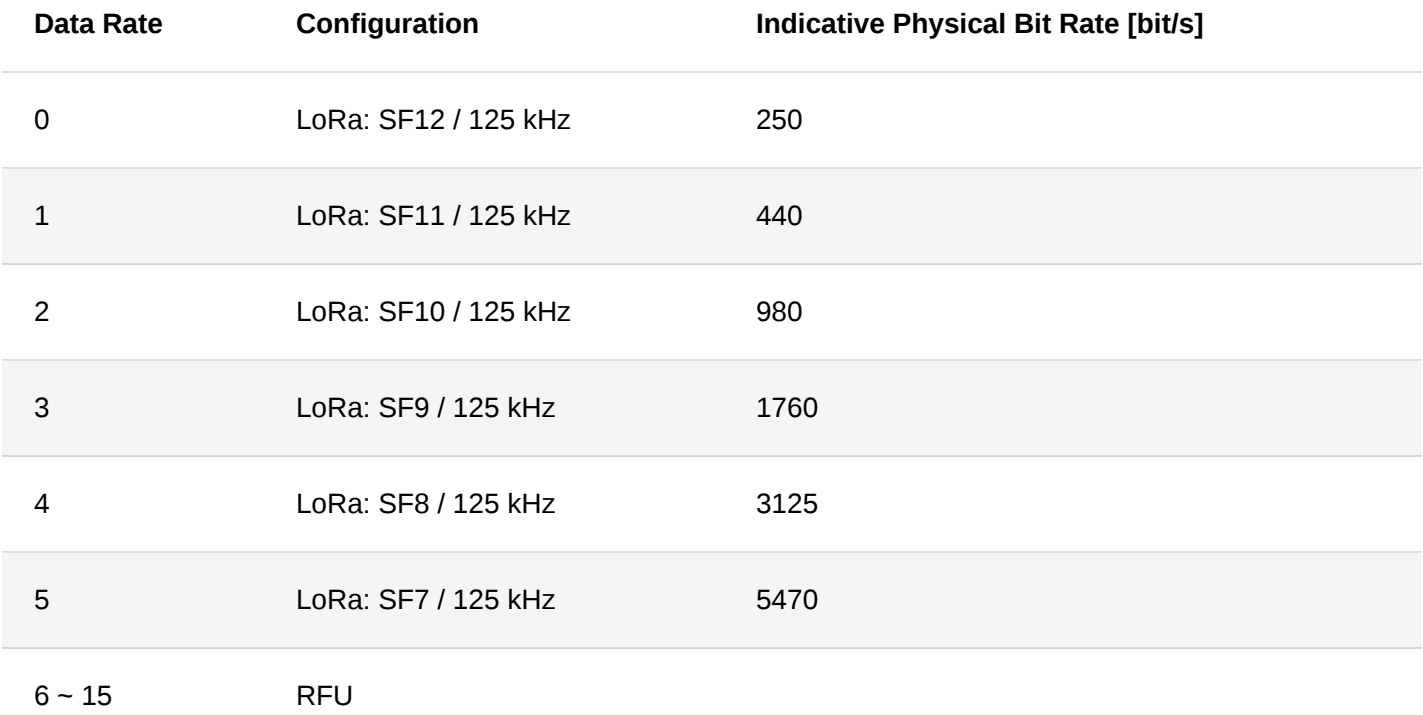

### **US915**

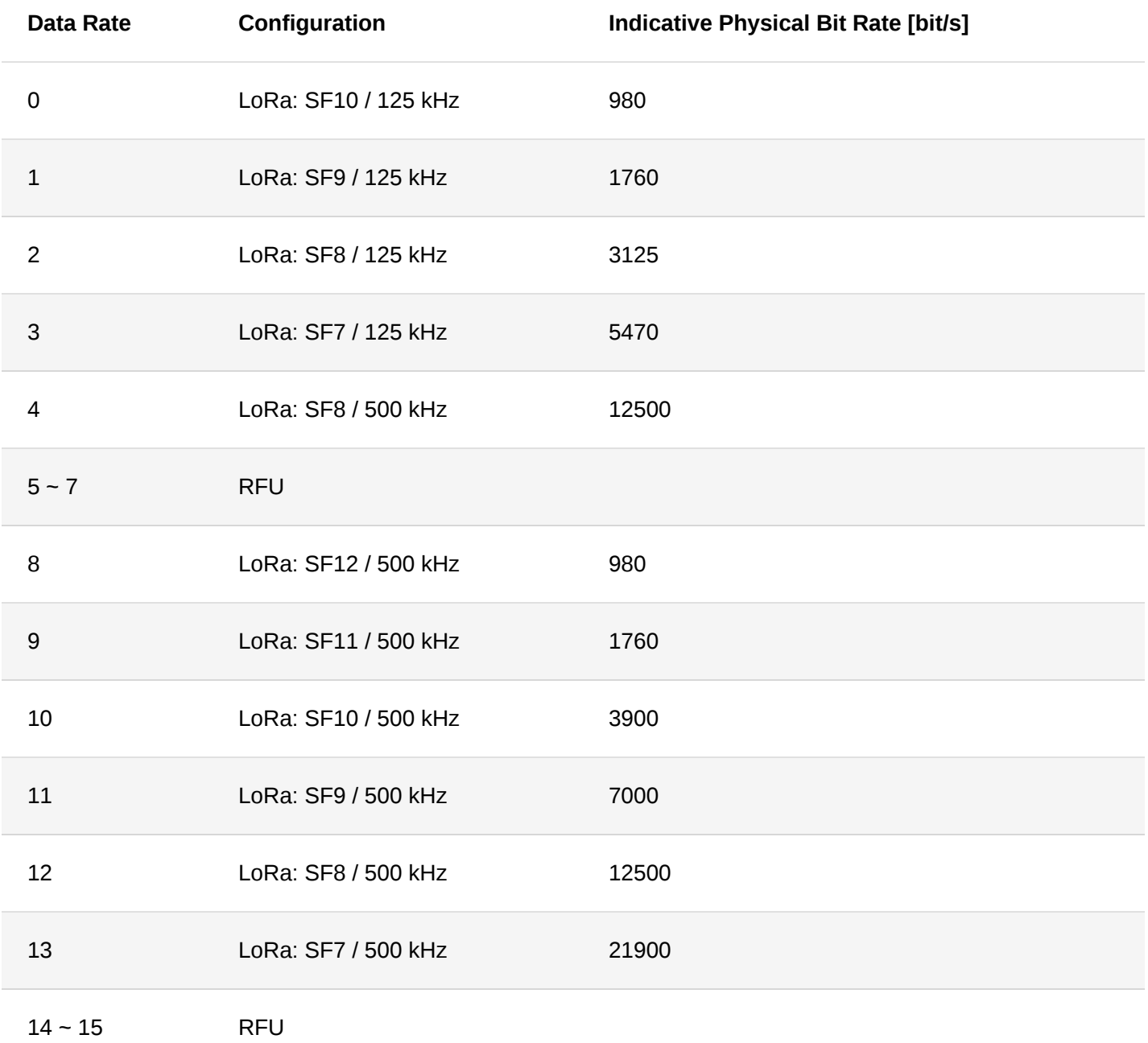

**AU915**

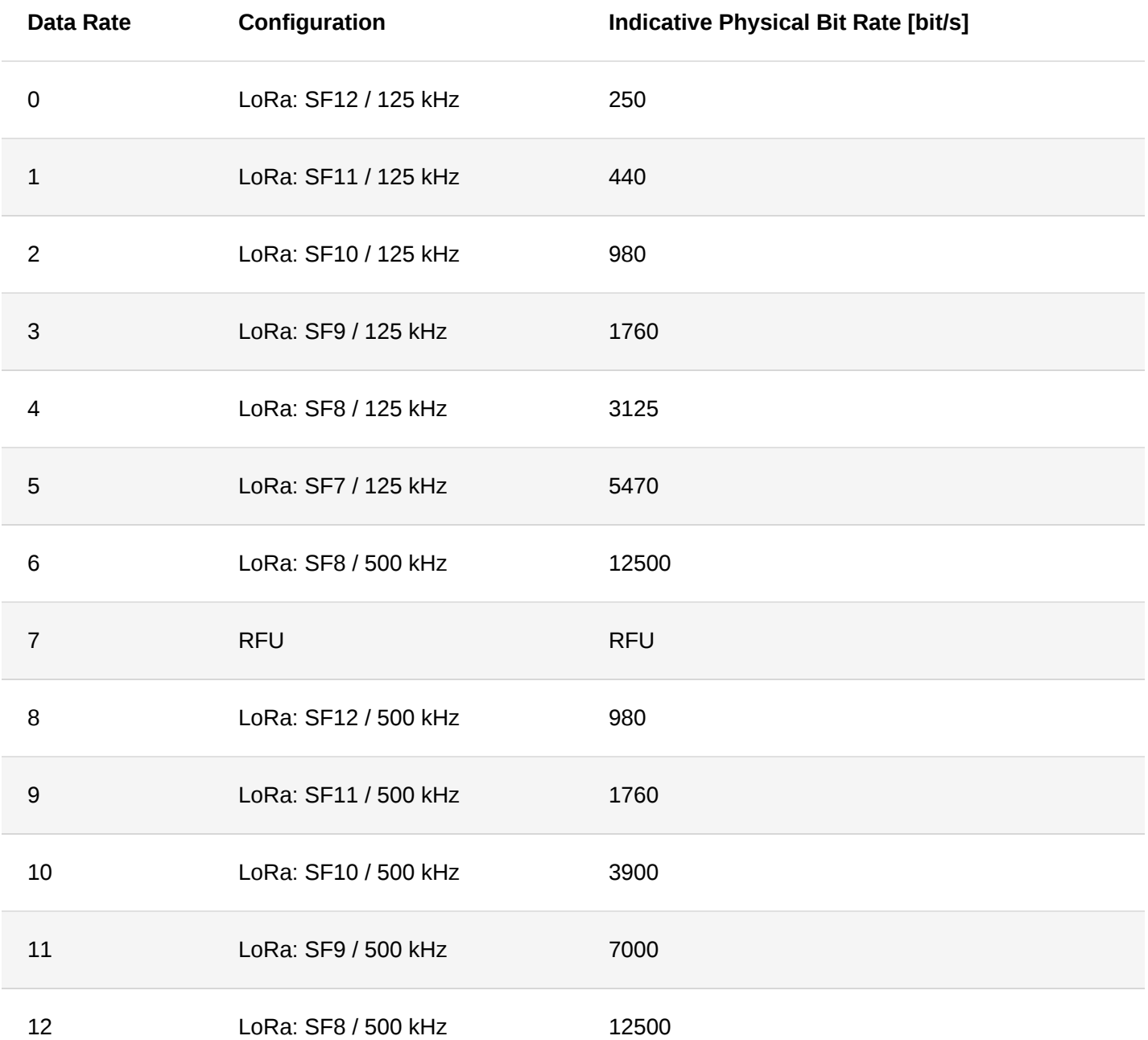

**IN865**

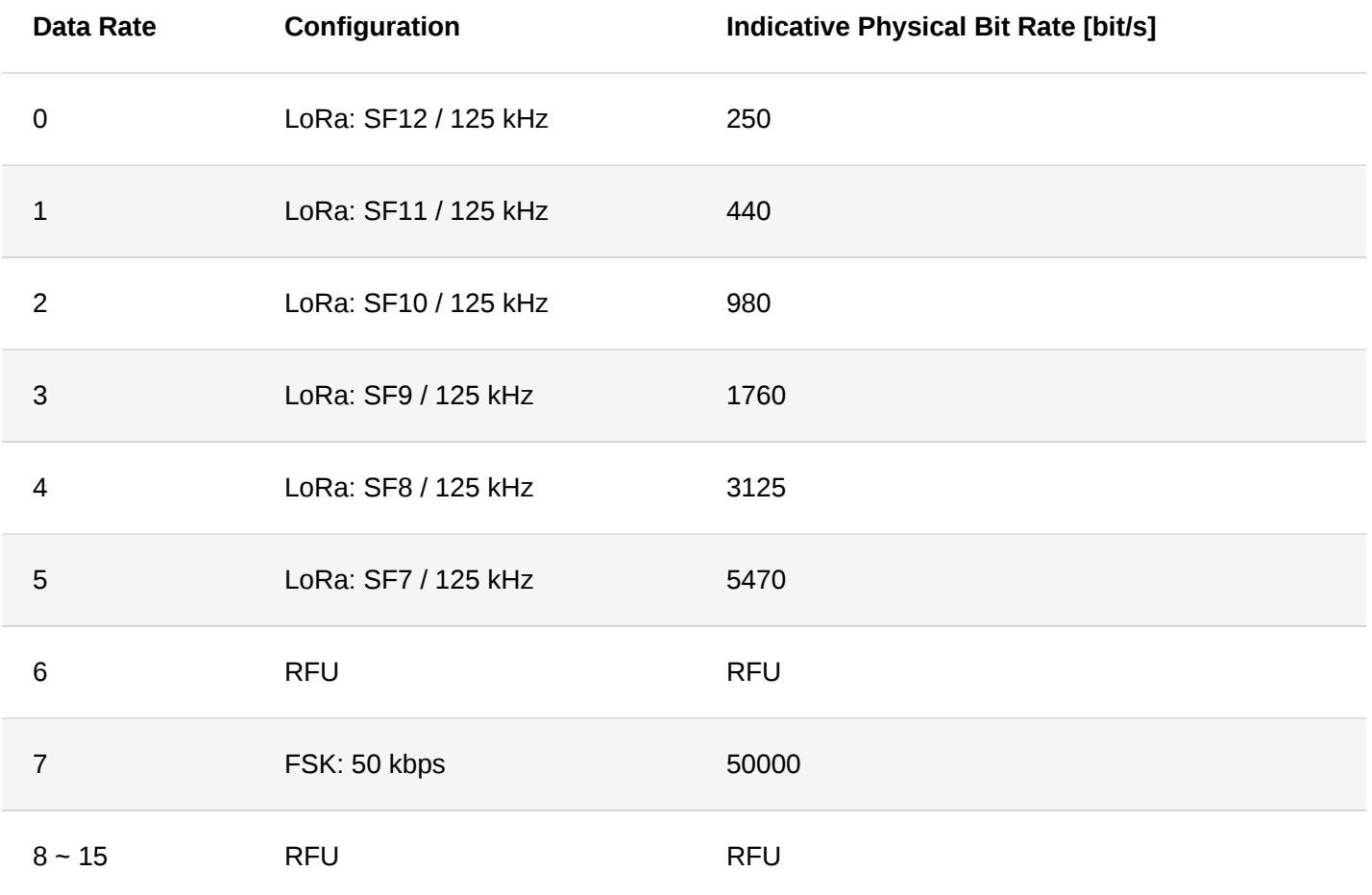

[Back](#page-0-2)

## <span id="page-28-0"></span>**Appendix II TX Power by Region**

### **EU868**

By default, MaxEIRP is considered to be +16 dBm.

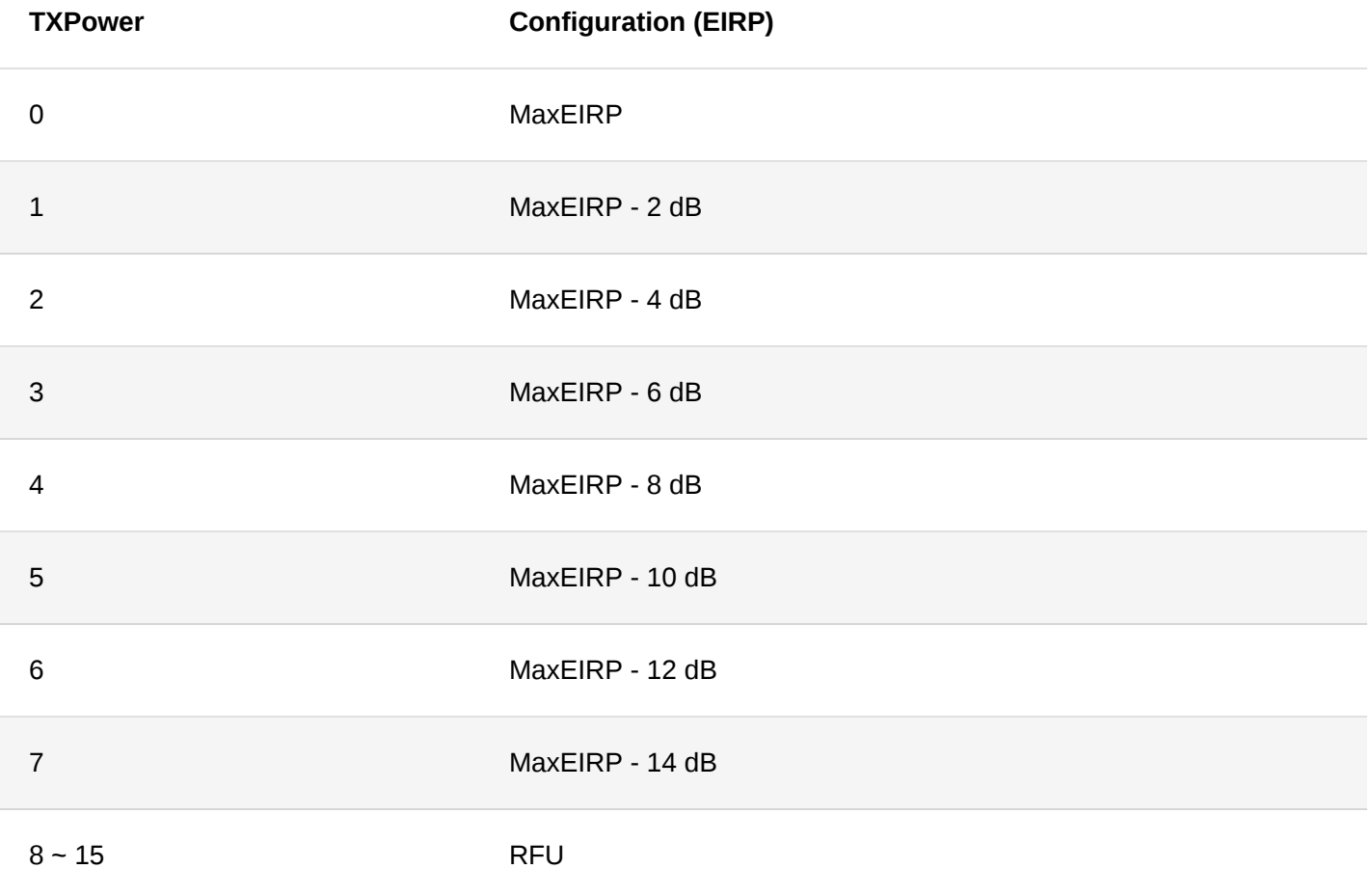

### **US915**

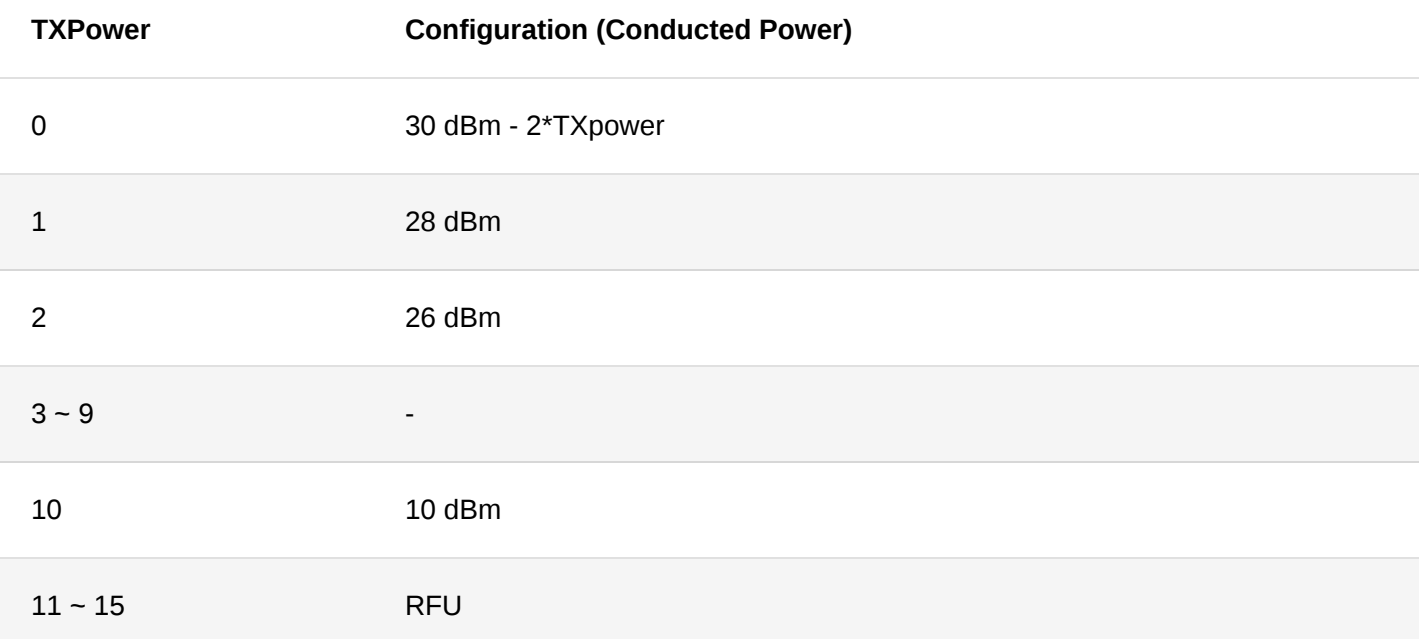

### **AU915**

By default, MaxEIRP is considered to be +30 dBm.

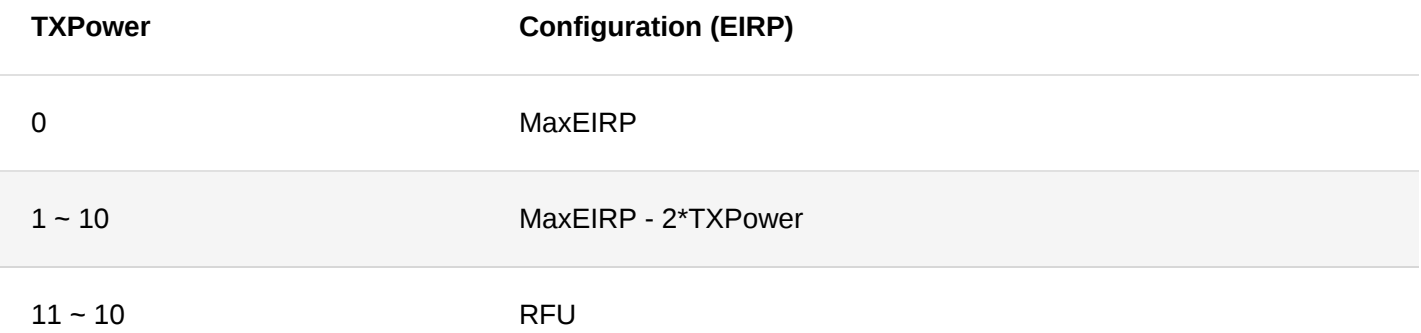

### **KR920**

By default, MaxEIRP is considered to be +14 dBm.

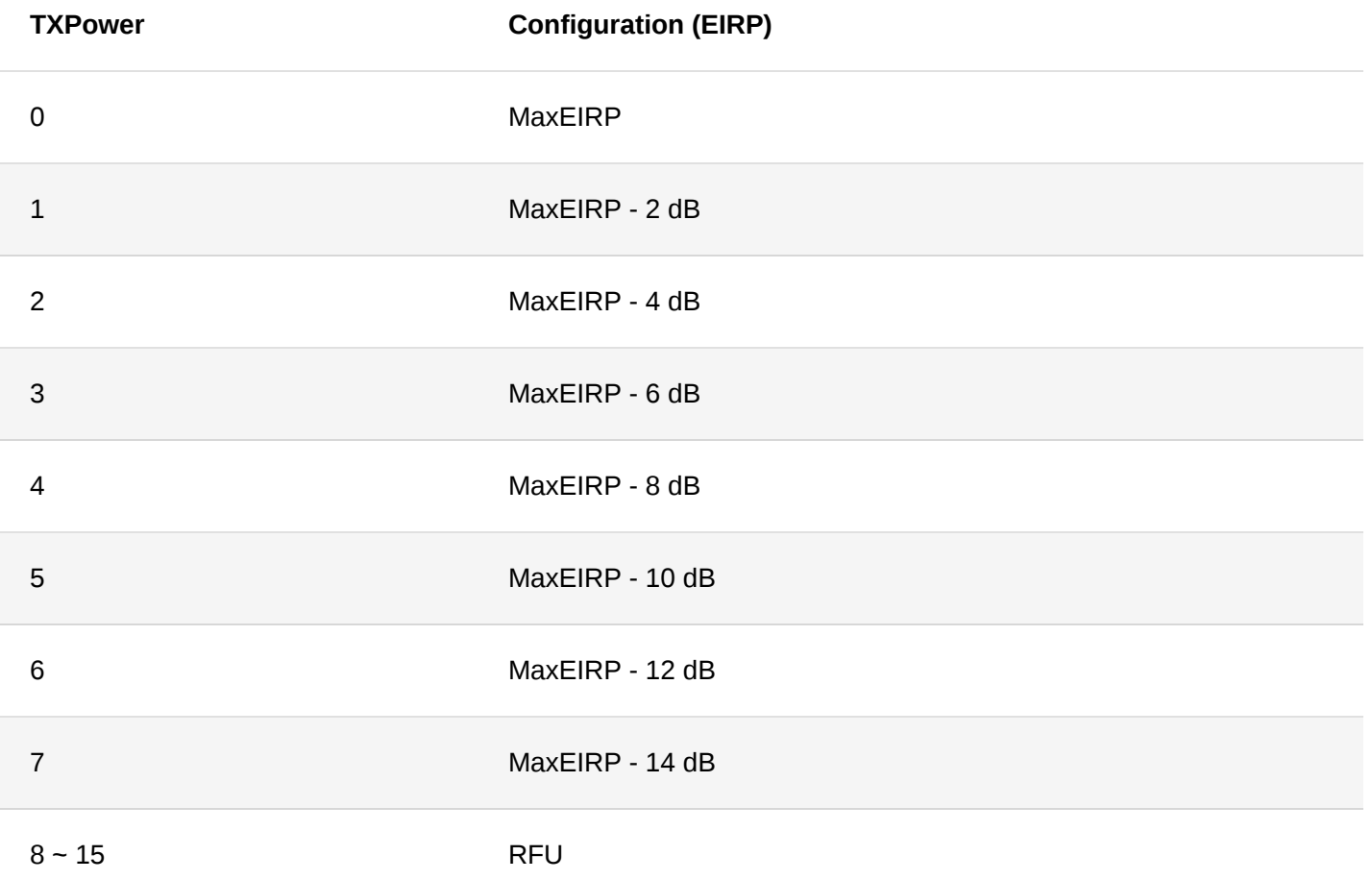

### **AS923**

By default, Max EIRP is considered to be 16 dBm.

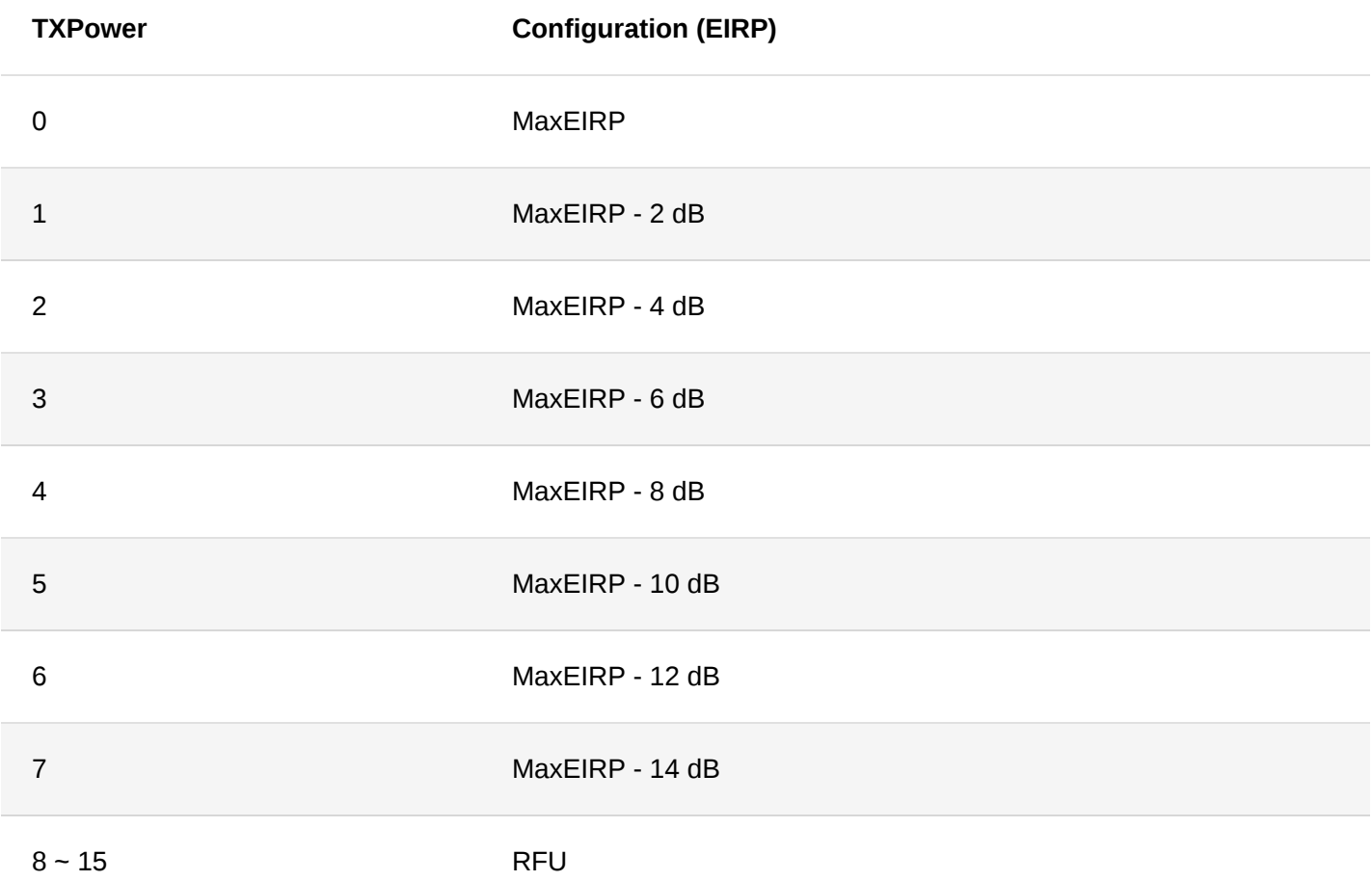

### **IN865**

By default, MaxEIRP is considered to be 30 dBm.

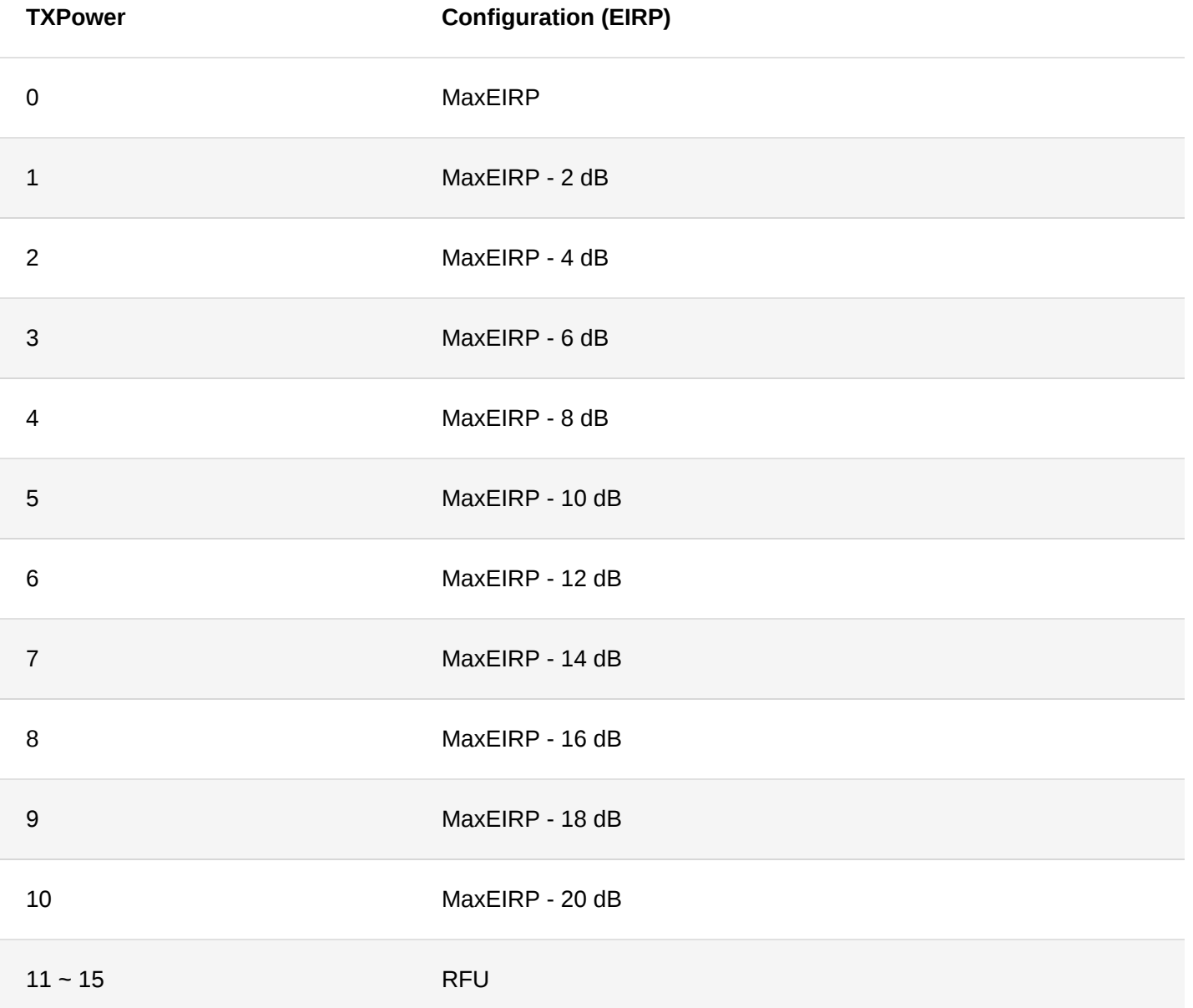

### **RU864**

By default, MaxEIRP is considered to be +16 dBm.

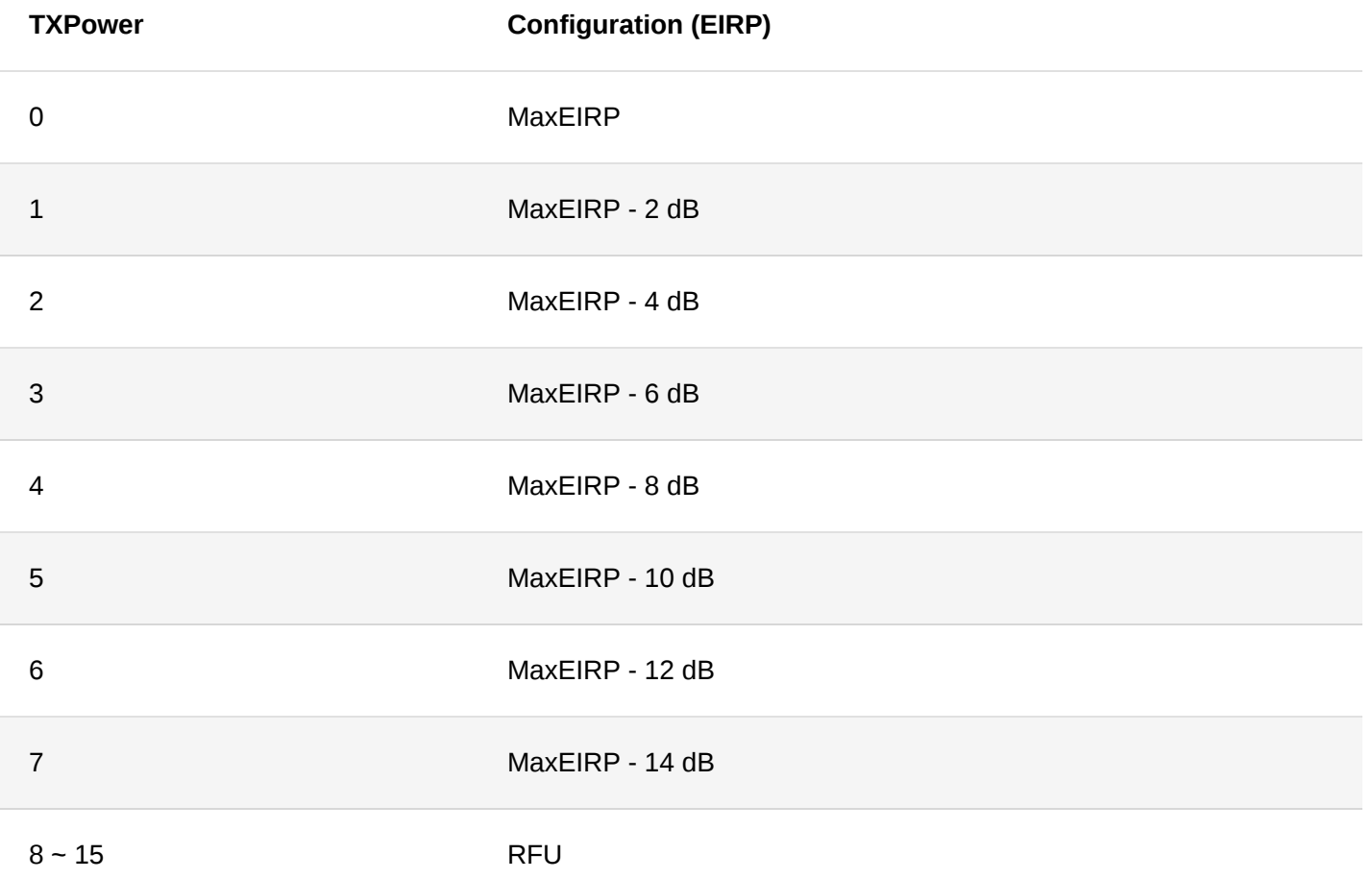

### **CN470**

By default, MaxEIRP is considered to be +19.15 dBm.

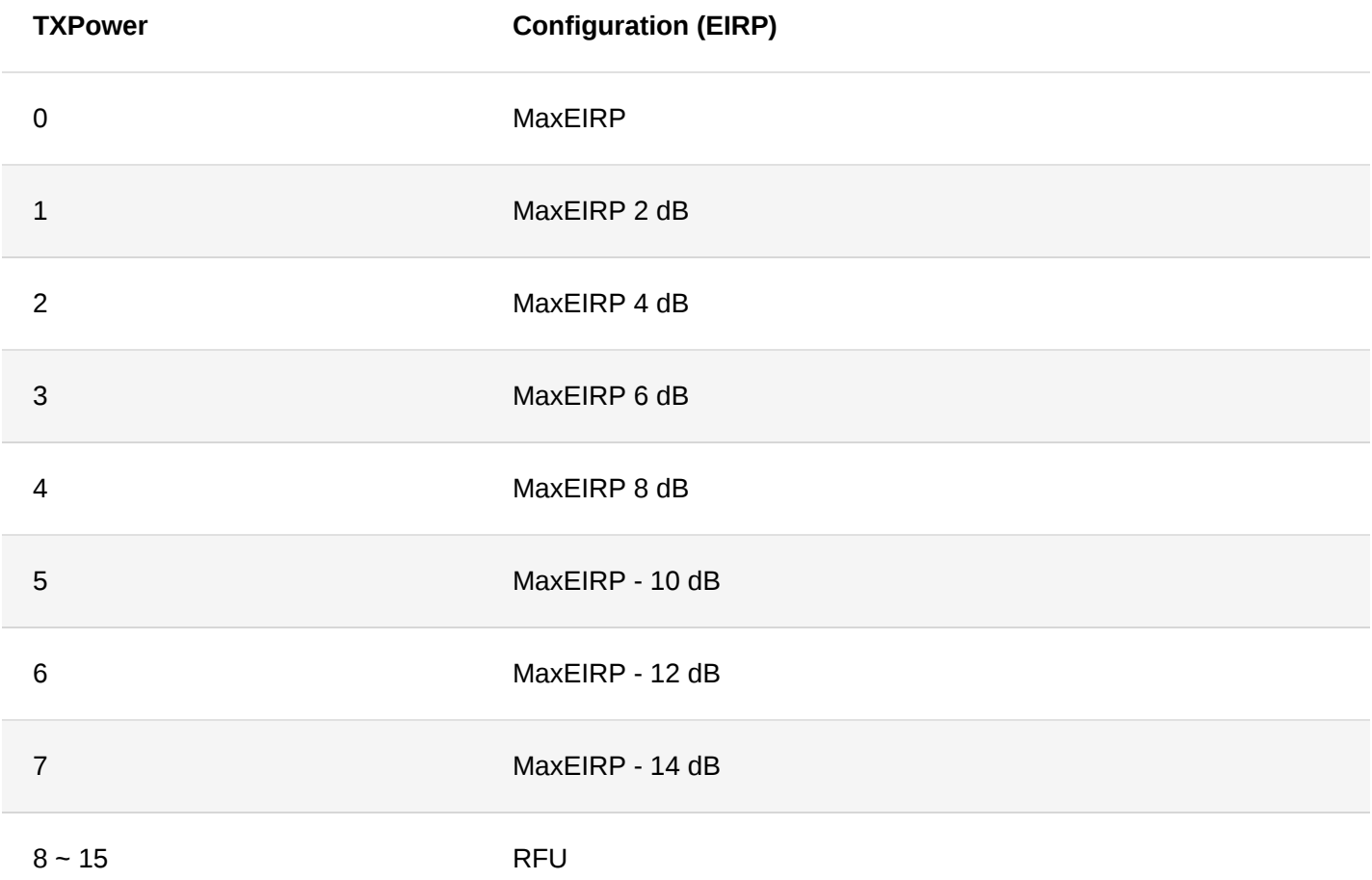

### **EU433**

By default, MAxEIRP is considered to be +12.15 dBm.

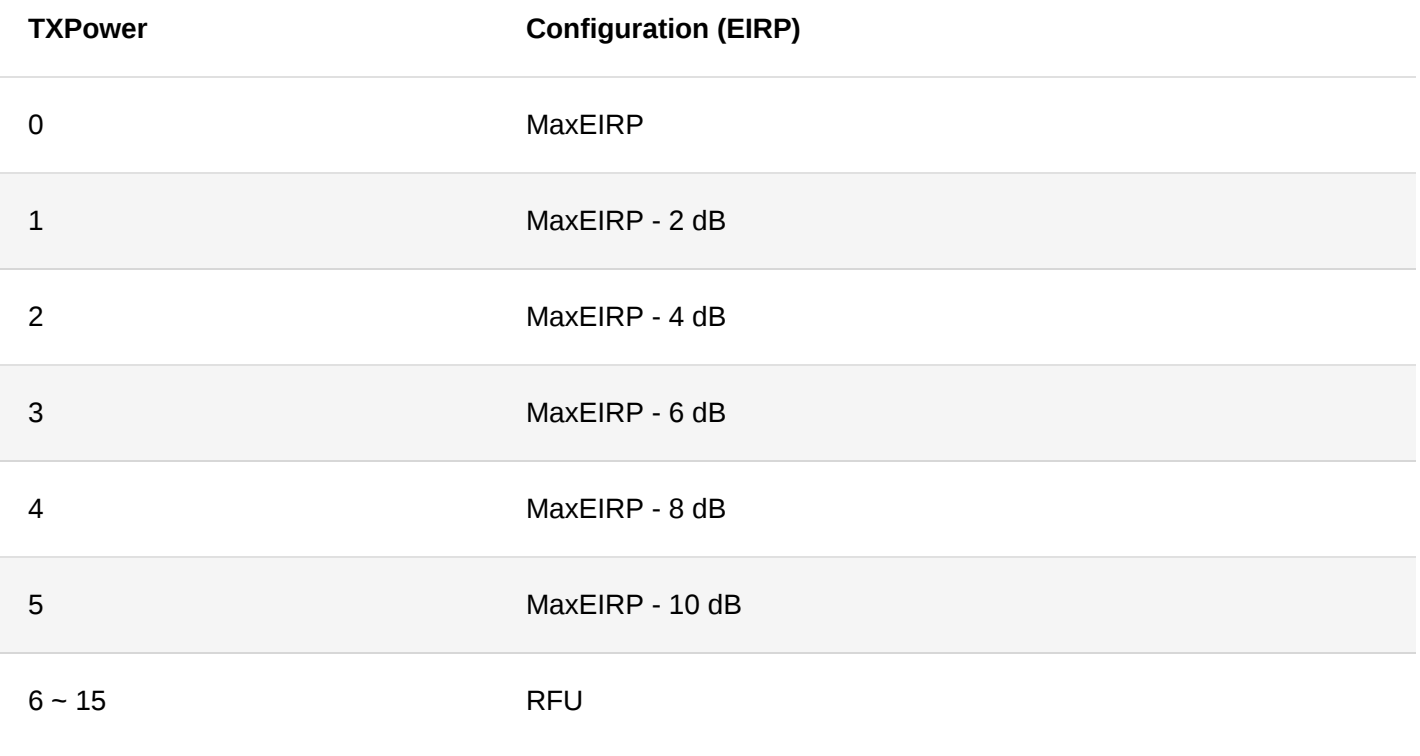

## <span id="page-33-0"></span>**Appendix III Maximum Transmission Load by Region**

### **NOTE:**

M in the following list is the length with MAC header, N is the maximum usable payload size for the user data without MAC header.

### **EU868**

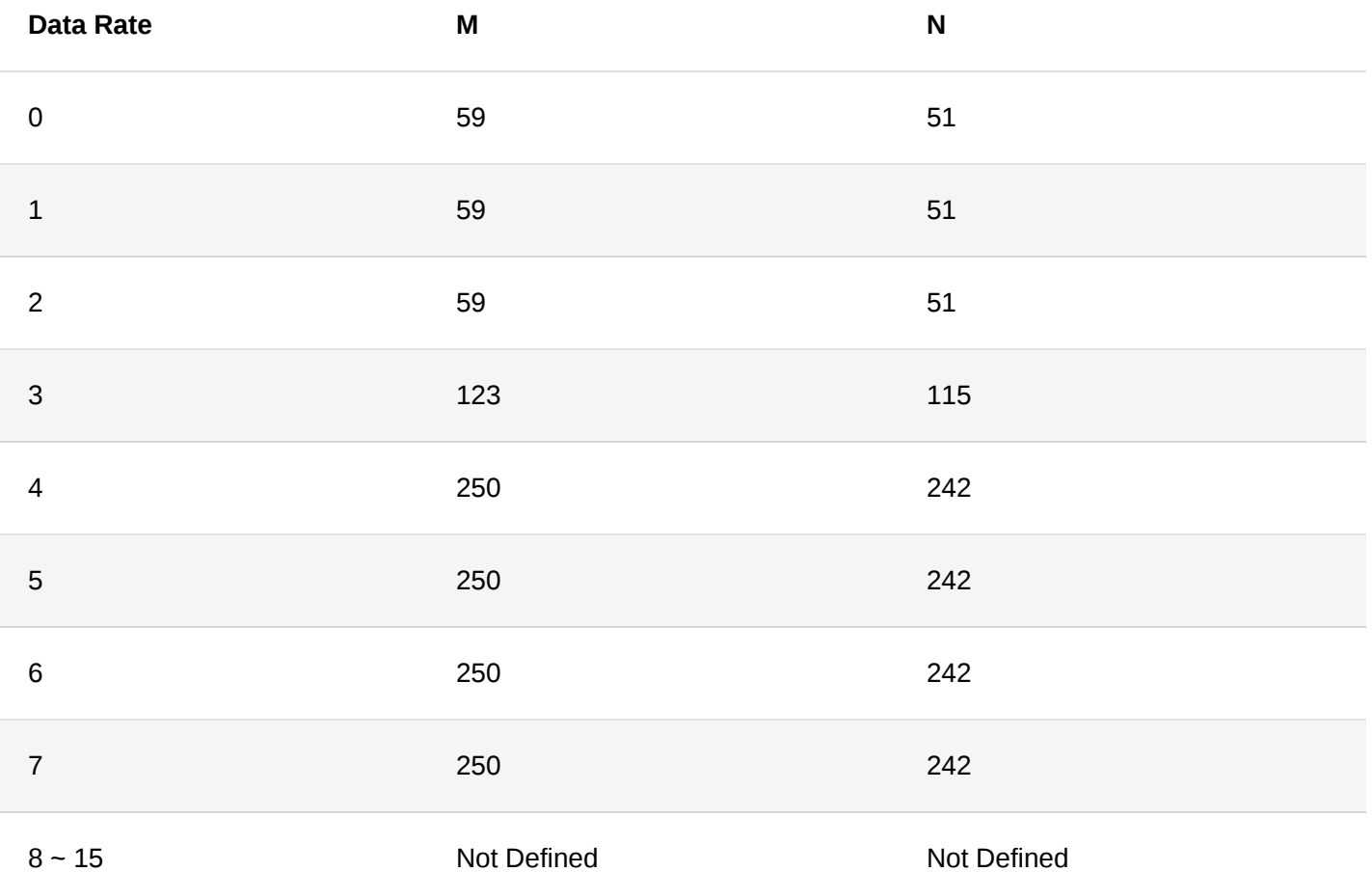

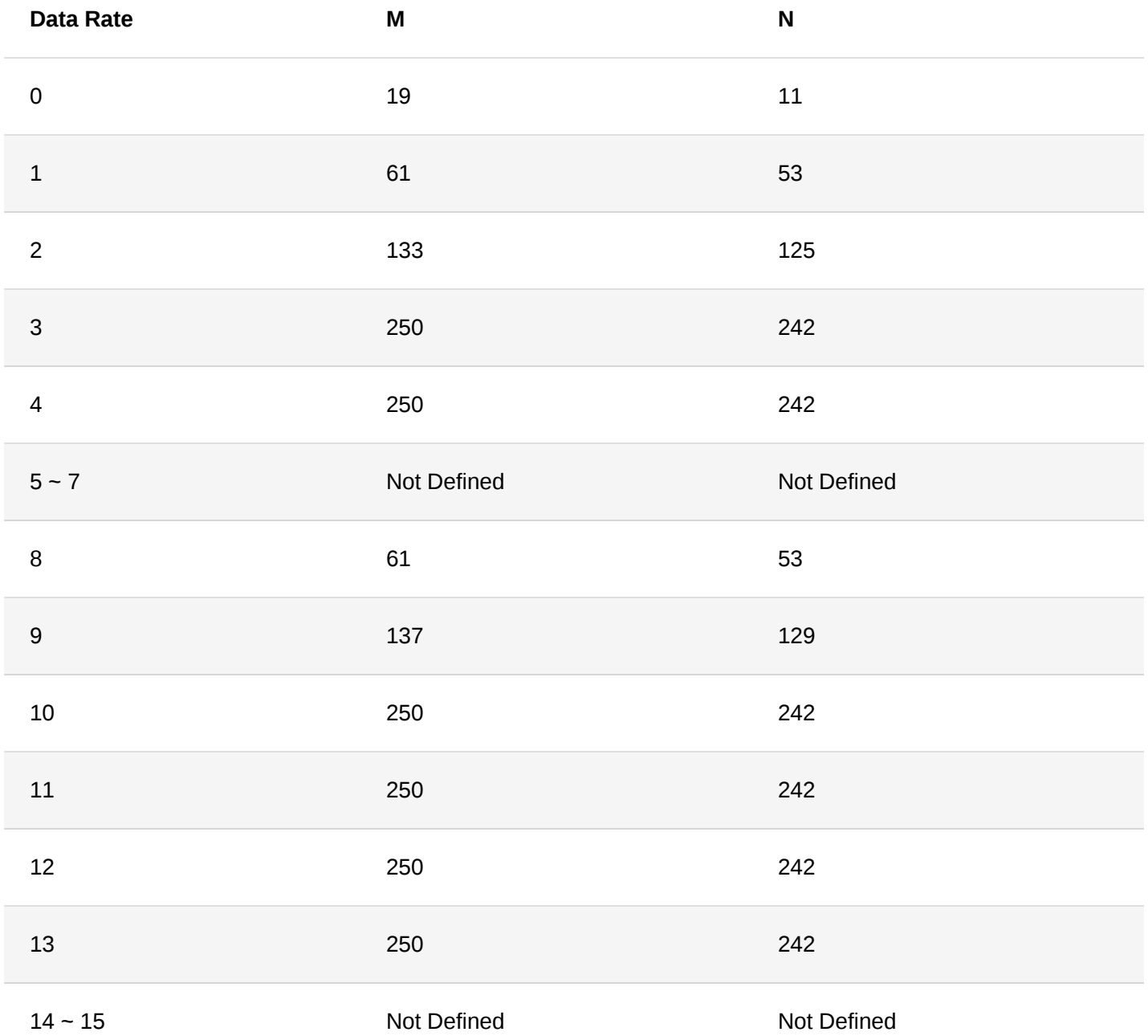

**AU915**

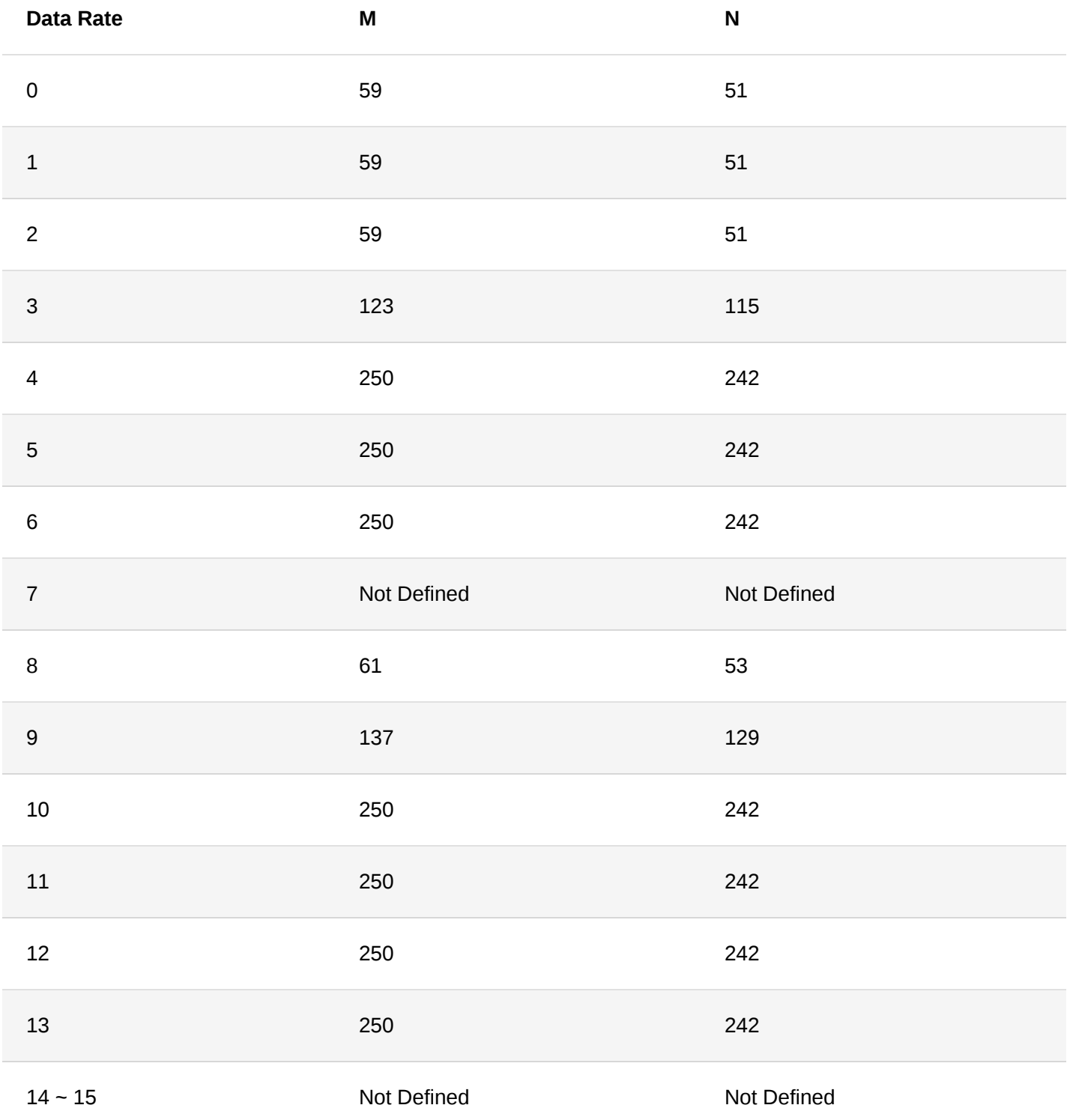

**KR920**

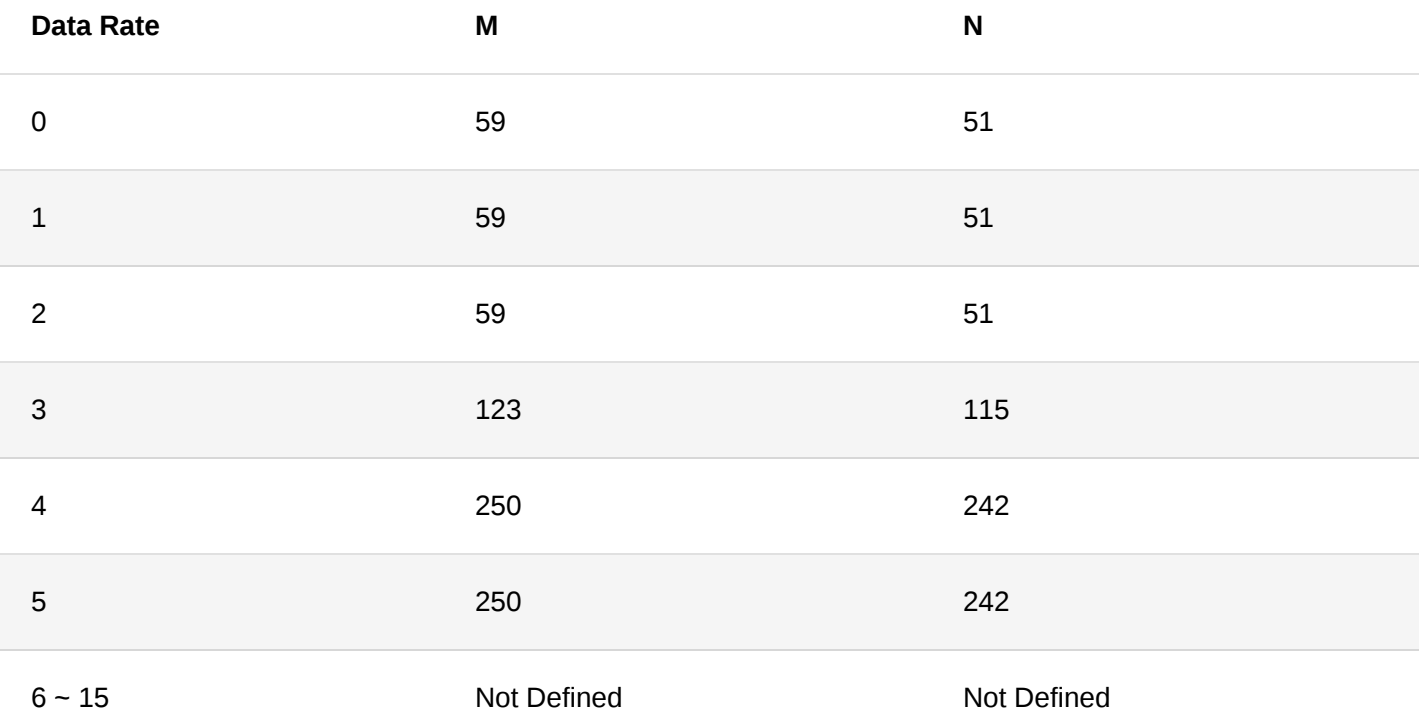

### **AS923**

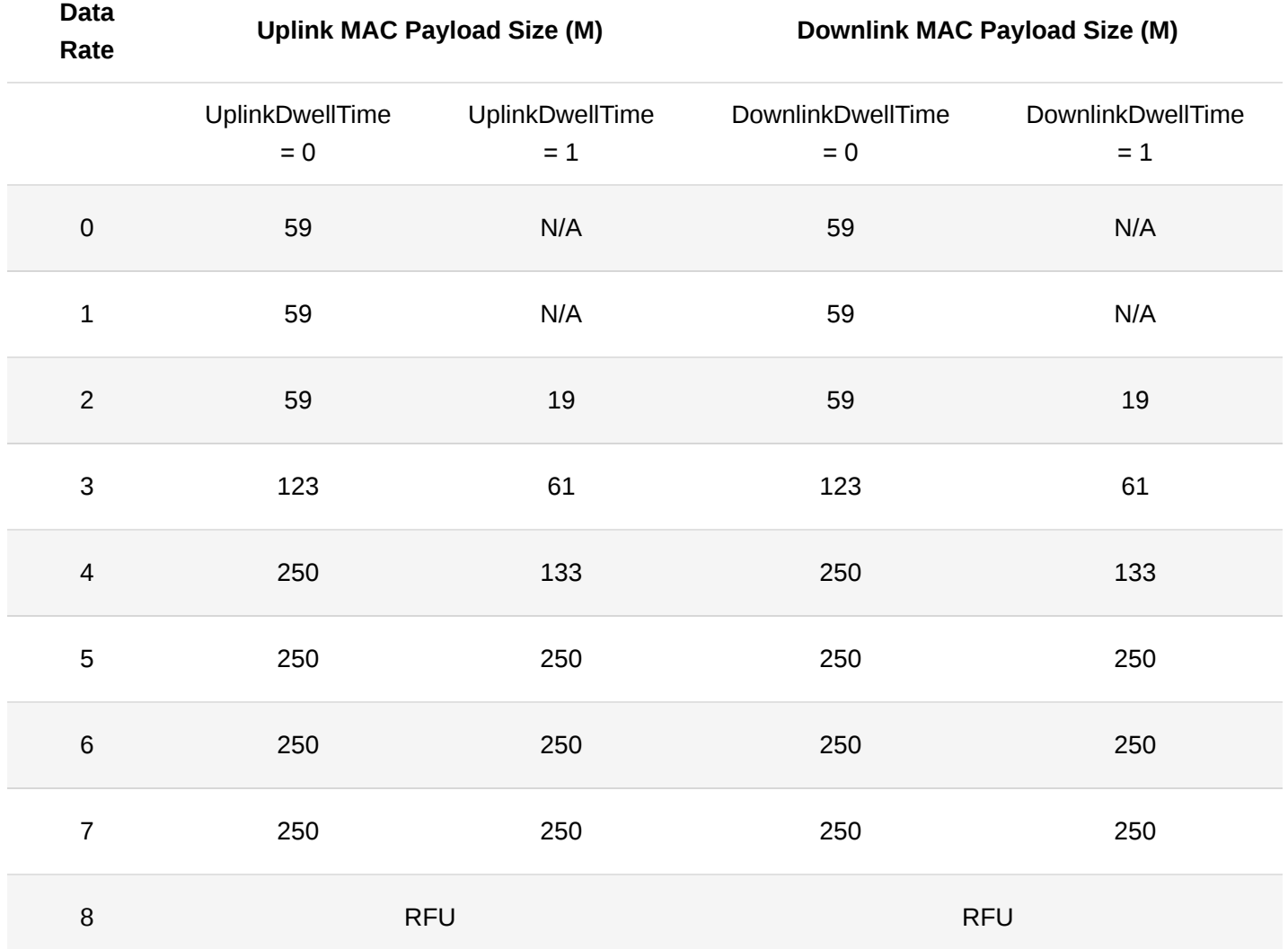

### **IN865**

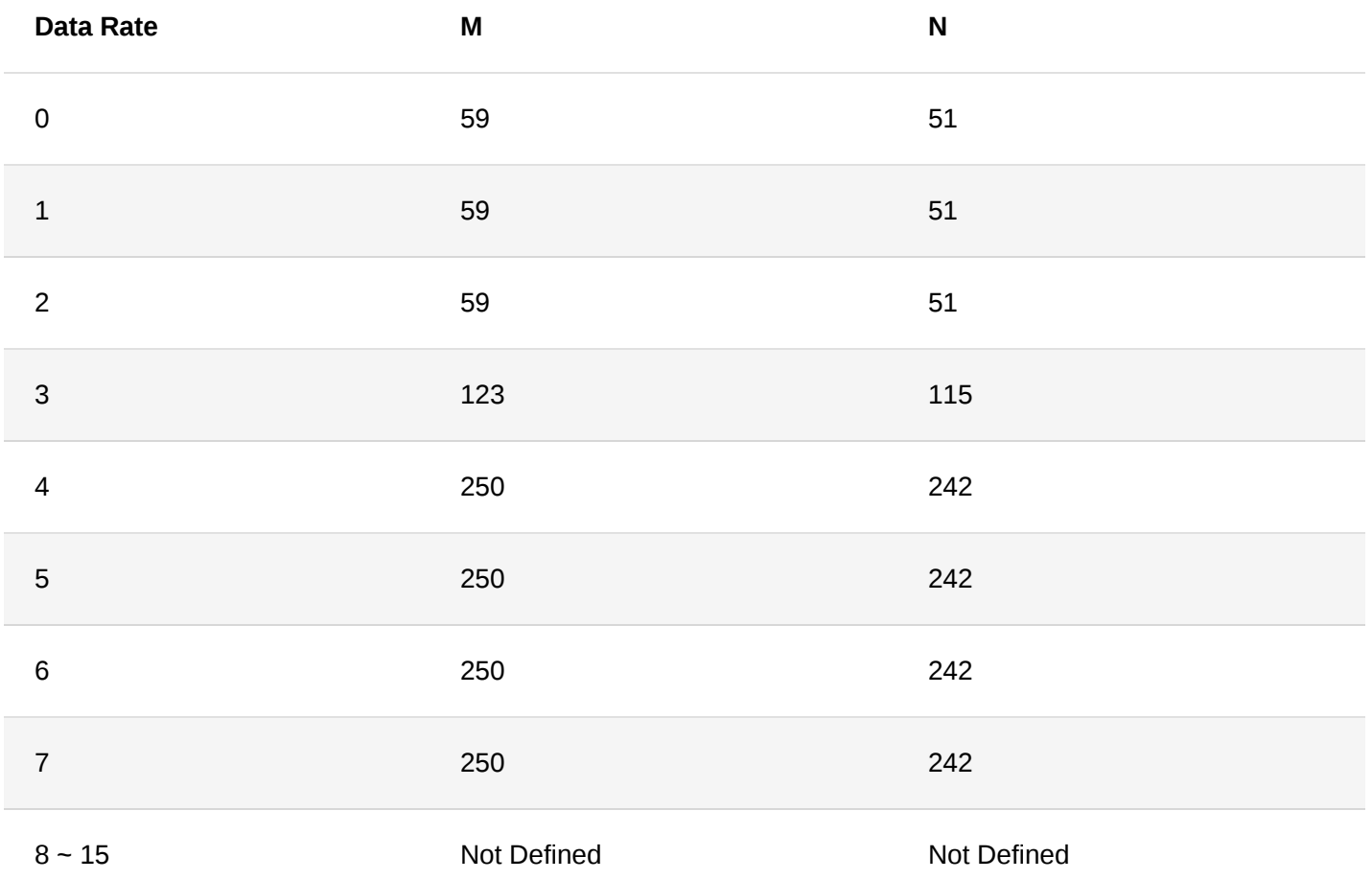

### **RU864**

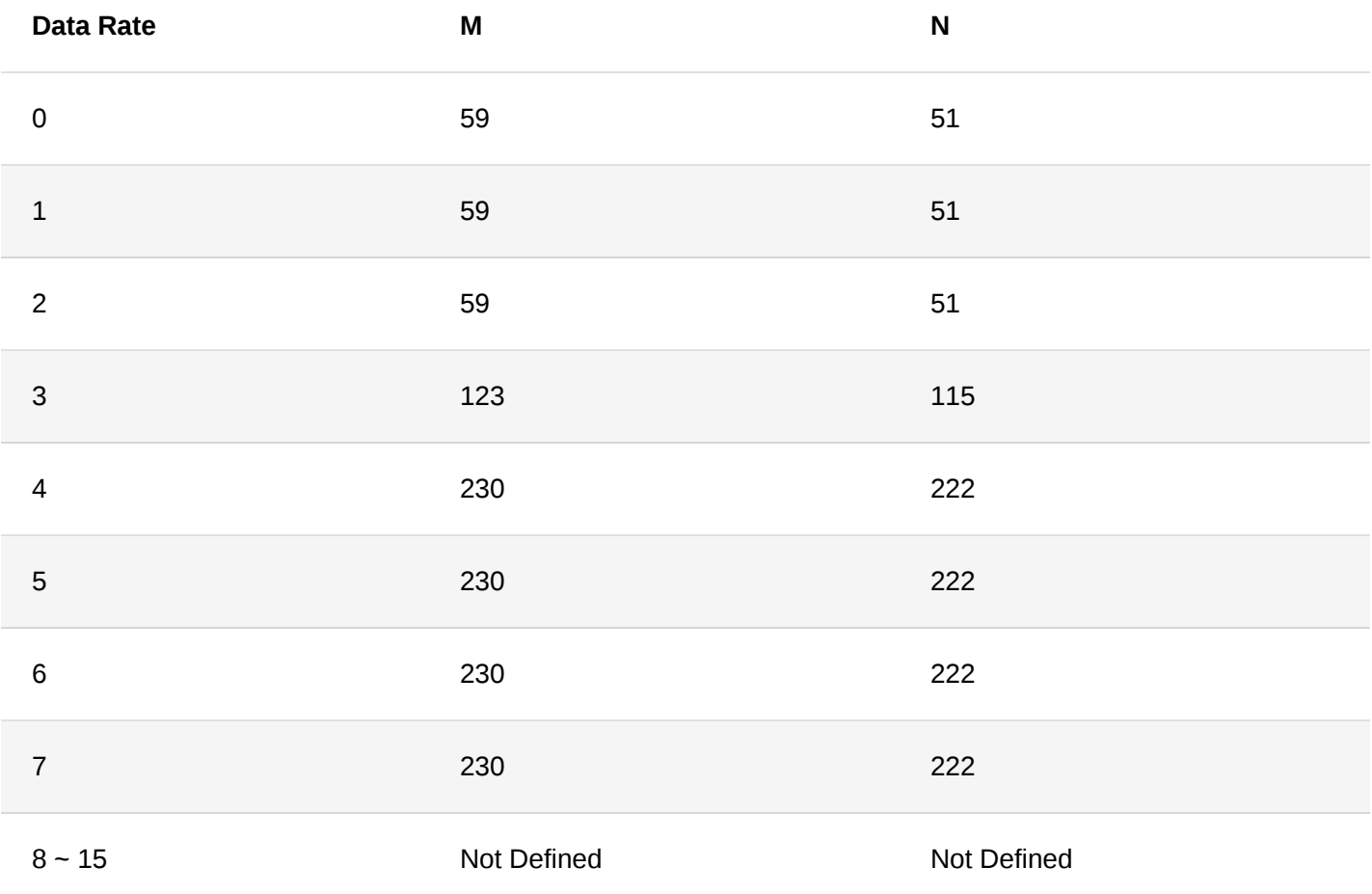

**CN470**

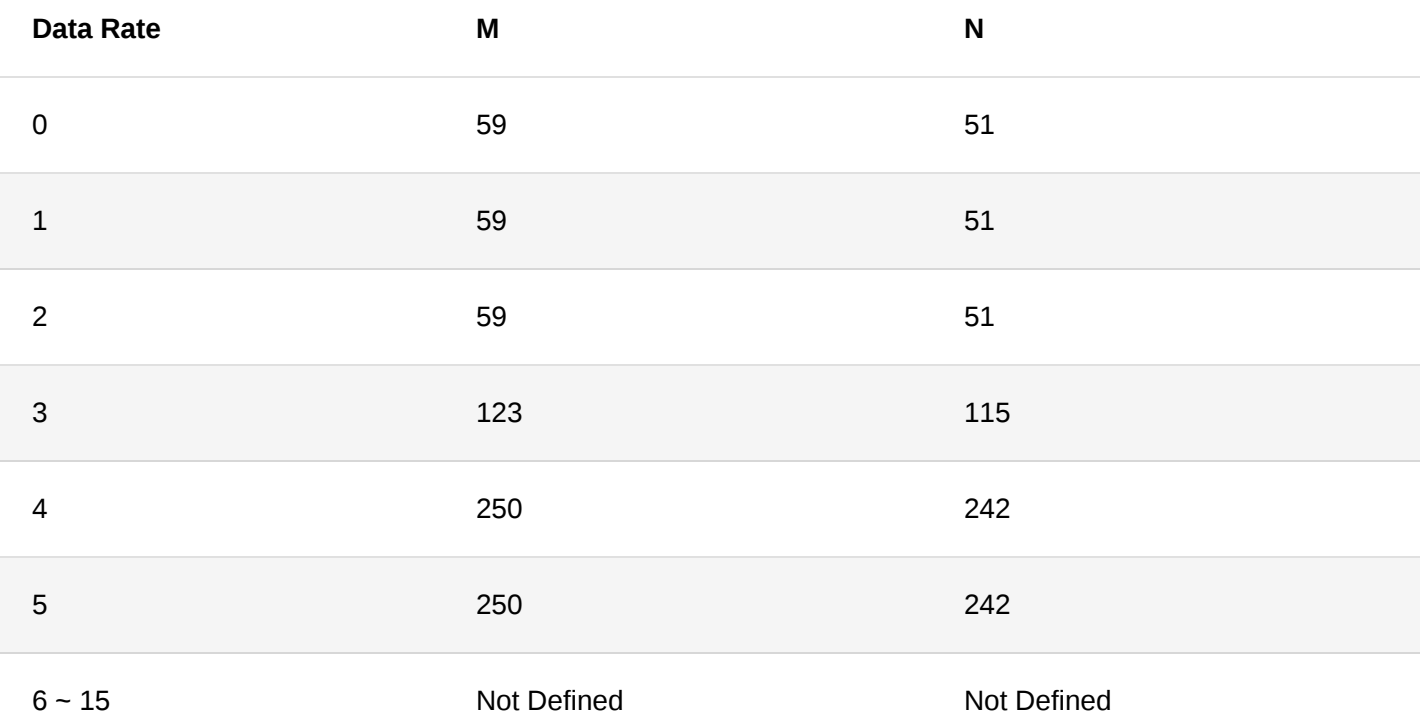

### **EU433**

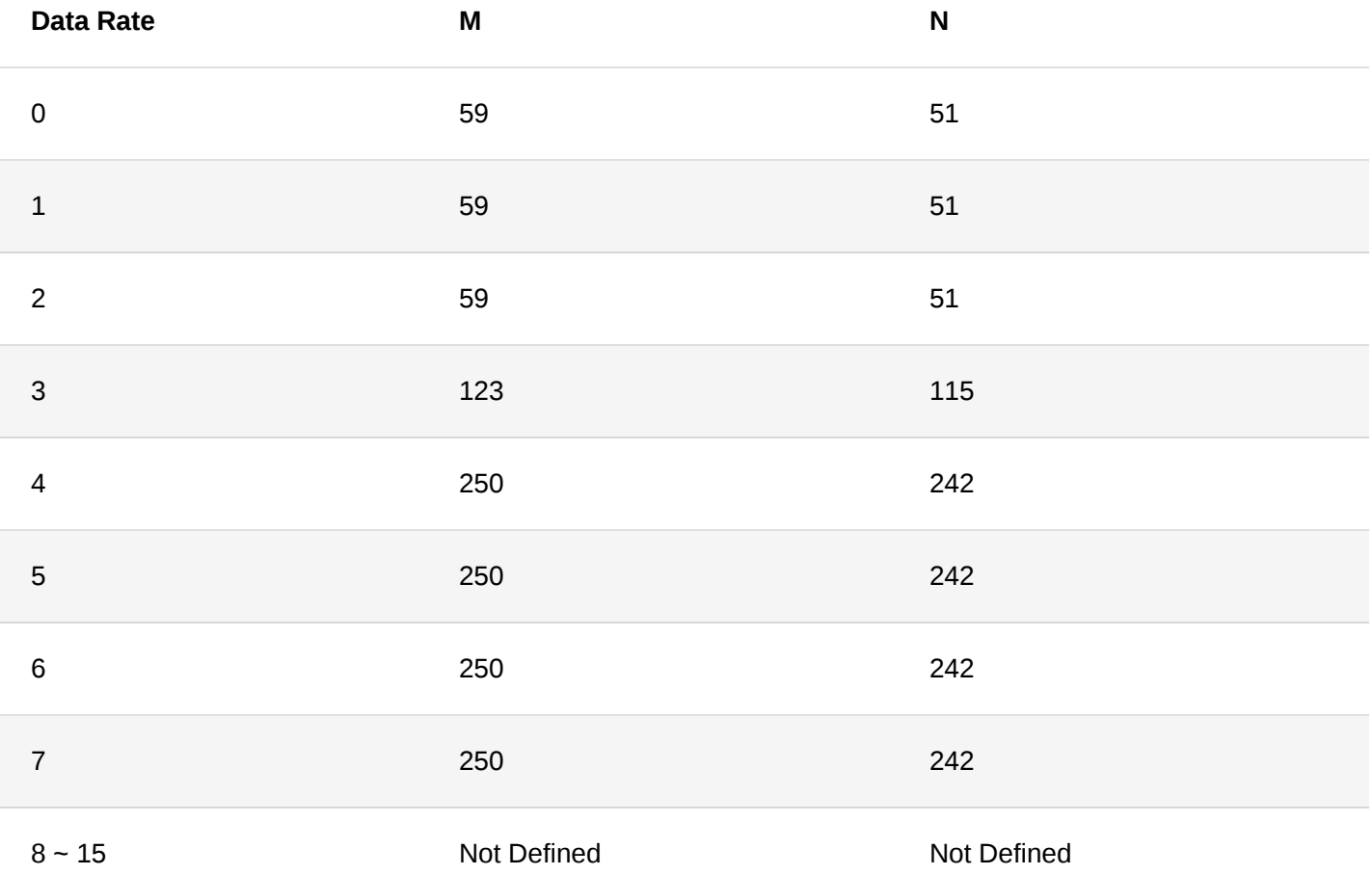

### [Back](#page-0-2)

Last Updated: 11/26/2021, 7:16:27 AM